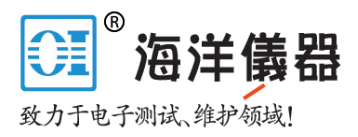

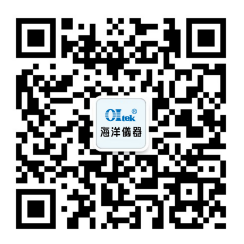

# **身器**<br>最悪の<br><sub>ややのの</sub><br>ややのは、PWS4305、PWS4323、PWS4602 和<br>回済器7段<br>PWS4205、PWS4305、PWS4323、PWS4602 和<br><br>鉄性直流电源<br>用户手册 PWS4721 线性直流电源 用户手册

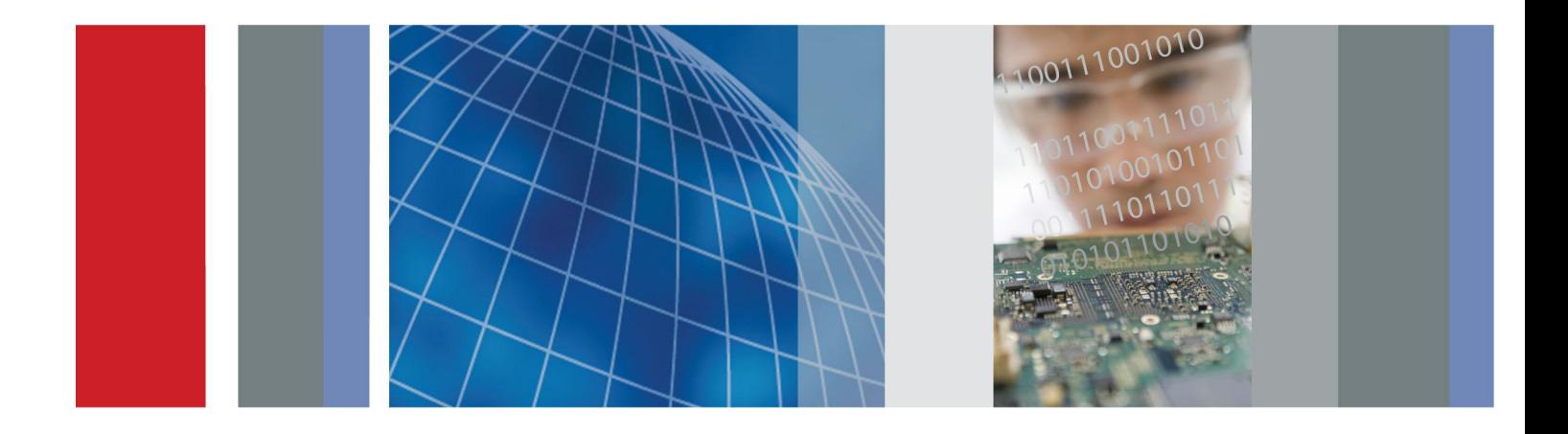

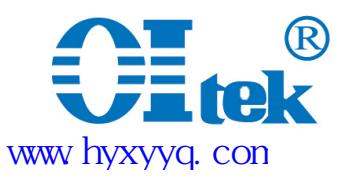

\*P071276701\* **071-2767-01**

# 目录

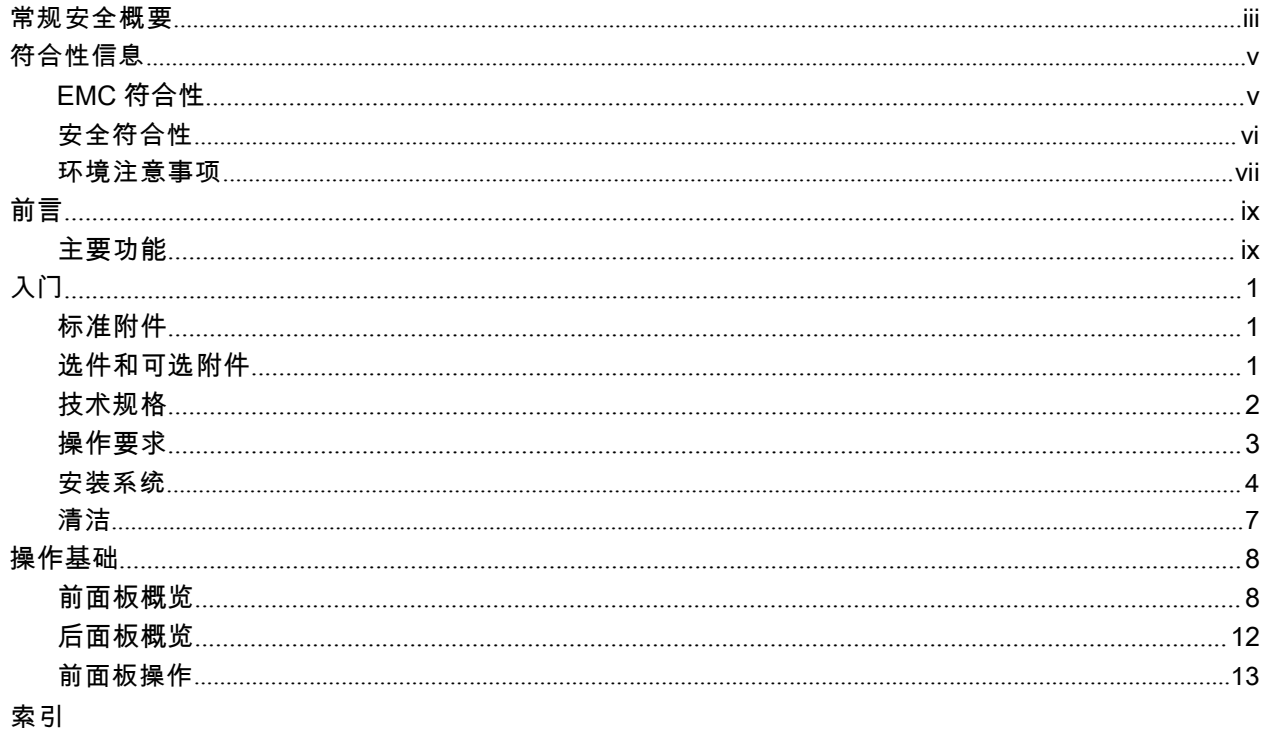

 $\blacksquare$ i

目录

# 常规安全概要

详细阅读下列安全性预防措施,以避免人身伤害,并防止损坏本产品或与本产品连接的任何产品。 为避免可 能的危险,请务必按照规定使用本产品。

只有合格人员才能执行维修过程。

#### 避免火灾或人身伤害

使用合适的电源线。 请只使用本产品专用并经所在国家/地区认证的电源线。

使用正确的电压设置。 接通电源之前,请确保线路选择器置于当前使用电源相应的位置。 将产品接 地。 本产品通过电源线的接地导线接地。为避免电击,必须将接地导线与大地相连。在对 本产品的输入端 或输出端进行连接之前,请务必将本产品正确接地。 详细阅读下列安全性预防措施,以避免人身伤害,并防止损坏本产品或与本产品连接的任何产品。 为避免可<br>能的危险,请务必按照规定使用本产品。<br>**避免火灾或人身伤害**<br>**是有合格人员才能执行维修过程。**<br>**使用合适的电源线。** 请只使用本产品专用并经所在国家/地区认证的电源线。<br>**使用后确的电压设置。** 接通电源之前,请确保线路选择器置于当前使用电源相应的位置。 **将产品接<br>地。本产品通过电源线的接地导线接地。为避免电击,必须将接地导线与大地相连** 

之前,请首先查阅产品手册,了解有关额定值的详细信息。

断开电源。 电源开关可以使产品断开电源。请参阅有关位置的说明。不要挡住电源开关; 此电源开 关必须 能够随时供用户使用。

切勿开盖操作。 请勿在外盖或面板打开时运行本产品。 怀疑产品出现故障时,请勿进行操

作。如果怀疑本产品已损坏,请让合格的维修人员进行检查。 远离外露电路。 电源接通后,请 勿接触外露的线路和元件。

使用合适的保险丝。 只能使用为本产品指定的保险丝类型和额定指标。

#### 请勿在潮湿环境下操作。

#### 请勿在易燃易爆的环境中操作。请保持产品表面清洁干

燥。

请适当通风。 有关如何安装产品使其保持适当通风的详细信息,请参阅手册中的安装说明。

## 本手册中的术语

本手册中可能出现以下术语:

警告: "警告"声明指出可能会造成人身伤害或危及生命安全的情况或操作。 注意: "注意"声明指出可能对本产品或其他财产造成损坏的情况或操作。 手册中可能出现以下术语:<br><del>;: "警告"声明指出可能会造成人身伤害或危及生命安全的情况或操作。<br>... "警告"声明指出可能对本产品或其他财产造成损坏的情况或操作。<br>... "注意"声明指出可能对本产品或其他财产造成损坏的情况或操作。<br>... "危险"表示当您阅读该标记时会立即发生的伤害。 "警告"表示当您阅读该标记时不会立即发生的伤害。 "注意"表示可能会对本产品或其他财产带来的危险。<br>........................</del>

## 产品上的符号和术语

产品上可能出现以下术语:

■ "危险"表示当您阅读该标记时会立即发生的伤害。 "警告"表示当您阅读该标记时不会立即发生的伤

产品上可能出现以下符号:

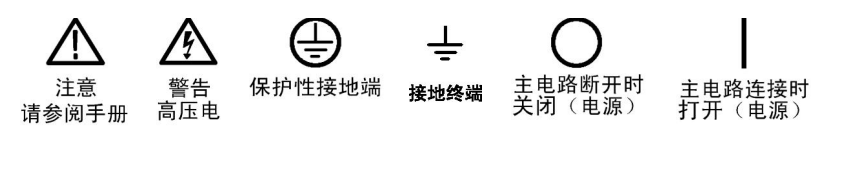

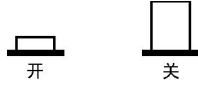

# 符合性信息

个性信息<br>- 1999年<br>出部分列出仪器遵循的 EMC(电磁兼容性)、安全和环境标准。

# EMC符合性

**、性信息**<br>此部分列出仪器遵循的 EMC(电磁兼容性)、安全和环境标准。<br><br>EC 一**致性声明 - EMC**<br>符合 Directive 2004/108/EC 有关电磁兼容性的要求。已证明符合《欧洲<br>技术规格:<br>技术规格: ↑ 性 信息<br>此部分列出仪器遵循的 EMC(电磁兼容性)、安全和环境标准。<br><br>EC 一致性声明 - EMC<br>符合 Directive 2004/108/EC 有关电磁兼容性的要求。已证明符合《欧洲共同体公报》中所列的以 下<br>技术规格:<br>EN 84989-10999、翌日、世界学的会界大信号信号(19.4~19.9 。) 技术规格: **、性 信息**<br>此部分列出仪器遵循的 EMC(电磁兼容性)、安全和环境标准。<br>EC 一**致性声明 - EMC**<br>符合 Directive 2004/108/EC 有关电磁兼容性的要求。已证明符合《欧洲共同体公报》中所列的以 下<br>技术规格:<br>EN 613**26-1 2006**: 测量、控制和实验室用电气设备的 EMC 要求。 1 2 3<br>■ CISPR 11:2003。 放射和传导辐射量,组 1,A 类<br>■ CISPR 11:2003。 **工 1日 26^**<br>邪分列出仪器遵循的 EMC(电磁兼容性)、安全和环境标准。<br>**; 一致性声明 - EMC**<br>- **心 空 中国 - EMC**<br>K规格:<br>K规格:<br>61326-1 2006: 测量、控制和实验室用电气设备的 EMC 要求。 1 2 3<br>CISPR 11:2003。 放射和传导辐射量,组 1, A 类<br>IEC 61000-4-2:2001。 静电放电抗扰性

EN 61326-1 2006: 测量、控制和实验室用电气设备的 EMC 要求。 1 2 3<br>■ CISPR 11:2003。 放射和传导辐射量,组 1, A 类<br>■ IEC 61000-4-2:2001。 静电放电抗扰性<br>■ IEC 61000-4-3:2002。 射频电磁场抗扰性<br>■ IEC 61000-4-4:2004。 电气快速瞬变/突发抗扰性<br>■ IEC 61000-4-6:2004。 电气快速瞬变/突发抗扰性<br>■ IEC 6

- IEC 61000-4-2:2001。 静电放电抗扰性
- IEC 61000-4-3:2002。 射频电磁场抗扰性
- IEC 61000-4-4:2004。 电气快速瞬变/突发抗扰性 ■ IEC 61000-4-3:2001。 静电放电抗扰性<br>■ IEC 61000-4-3:2002。 射频电磁场抗扰性<br>■ IEC 61000-4-4:2004。 电气快速瞬变/突发抗扰性<br>■ IEC 61000-4-5:2001。 电源线路浪涌抗扰性<br>■ IEC 61000-4-6:2003。 传导射频抗扰性<br>■ IEC 61000-4-6:2003。 传导射频抗扰性<br>■ IEC 61000-4-6:2003。 传导射频抗扰性<br>■
- IEC 61000-4-5:2001。 电源线路浪涌抗扰性
- IEC 61000-4-6:2003。 传导射频抗扰性
- IEC 61000-4-11:2004。 电压骤降和中断抗扰性 4

#### 欧洲联系方式:

IEC 61000-4-3:2002。 别观电做场机机性<br>IEC 61000-4-4:2004。 电气快速瞬变/突发抗扰性<br>IEC 61000-4-5:2001。 电源线路浪涌抗扰性<br>IEC 61000-4-6:2003。 传导射频抗扰性<br>IEC 61000-4-6:2003。 传导射频抗扰性<br>IEC 61000-4-11:2004。 电压骤降和中断抗扰性 4<br>| 61000-3-2:2006: 交流电源线谐 IEC 61000-4-4:2004。 电气快速瞬变/突发抗扰性<br>IEC 61000-4-5:2001。 电源线路浪涌抗扰性<br>IEC 61000-4-6:2003。 传导射频抗扰性<br>IEC 61000-4-11:2004。 电压骤降和中断抗扰性<br>IEC 61000-3-2:2006: 交流电源线谐波辐射<br>I**61000-3-3:1995:** 电压变化、波动和闪变<br>**洲联系方式:**<br>Tektronix UK, Ltd.<br>Western Pe IEC 61000-4-5:2001。 电源线路浪涌抗扰性<br>IEC 61000-4-6:2003。 传导射频抗扰性<br>IEC 61000-4-11:2004。 电压骤降和中断抗扰性 4<br>| **61000-3-2:2006:** 交流电源线谐波辐射<br>| **61000-3-3:1995:** 电压变化、波动和闪变<br>**洲联系方式:**<br>Tektronix UK, Ltd.<br>Western Peninsula<br>Western Road<br>Bracknell IEC 61000-4-6:2003。 传导射频抗扰性<br>IEC 61000-4-6:2003。 传导射频抗扰性<br>IEC 61000-4-11:2004。 电压骤降和中断抗扰性 4<br>| **61000-3-2:2006:** 交流电源线谐波辐射<br>| 61000-3-3:1995: 电压变化、波动和闪变<br>**洲联系方式:**<br>Tektronix UK, Ltd.<br>Western Peninsula<br>Western Road<br>Bracknell, R IEC 61000-4-6:2003。 传导射频抗扰性<br>IEC 61000-4-11:2004。 电压骤降和中断抗扰性 4<br>| **61000-3-2:2006:** 交流电源线谐波辐射<br>| **61000-3-3:1995:** 电压变化、波动和闪变<br>**洲联系方式:**<br>Pektronix UK, Ltd.<br>Western Reninsula<br>Western Road<br>Bracknell, RG12 1RF<br>United Kingdom (英国)

- 1 本产品仅在非居民区内使用。在居民区内使用可能造成电磁干扰。
- 2 当该设备与测试对象连接时,可能产生超过此标准要求的辐射级别。
- 

EN 61000-3-3:1995: 电压变化、波动和闪变<br>欧洲联系方式:<br>"lektronix UK, Ltd.<br>"lestern Peninsula<br>"sestern Peninsula"<br>"sestern Road<br>"sestern Road"<br>"sestern (1) Thinking 在居民区内使用可能造成电磁干扰。<br>"sestern Road" sestern (1) Thinking Perinsulary Sestern 4 在断电后恢复交流输入电源时,输出电压、电流限制和输出状态是由用户偏好设置决定的。在出厂默认设置中,输 出电压和电流限制将恢复为以前的设置,但输出状态将被设置为关闭。如果需要在恢复交流输入电源后恢复以前的 输 出状态,请更改用户偏好设置。 Ekhronix UK, Ltd.<br>
Tekhronix UK, Ltd.<br>
Western Renad<br>
Western Road<br>
Neackmell, RG12 IRF<br>
Dirted Kingdom (英国)<br>
<br>
2 当该设在非居民区内使用。在居民区内使用可能造成电磁干扰。<br>
2 当该设在非居民区内使用。在居民区内使用可能造成电磁干扰。<br>
2 当该设备与测试对象连接时,可能产生超过此标准要求的辐射级别。<br>
3 为确保符合上面列 <sup>Western Road<br>Bracknell, RG12 1RF<br><sup>1</sup> A*F*A&Ke<sup>1</sup>l, RG12 1RF<br>1 本产品仅在非居民区内使用。在居民区内使用両能造成电磁干扰。<br>2 当该设备与测试对象连接时,可能产生超过此标准要求的辐射级别。<br>3 为确保符合上面列出的 BMC 标准,应使用高质量的屏蔽接口电缆。<br>在断电后恢复交流输入电源时,输出电压、电流限制和输出状态是由用户偏好设置决定的。在出厂默认设置中,输<br>出电压和电流限制</sup> United Kingdom(英国)<br>本产品仅在非居民区内使用。在居民区内使用可能造成电磁干扰。<br>本产品仅在非居民区内使用。在居民区内使用高质量的屏蔽接口电缆。<br>为确保符合上面列出的 EMC 标准,应使用高质量的屏蔽接口电缆。<br>断电后恢复交流输入电源时,输出电压、电流限制和输出状态是由用户偏好设置决定的。在出厂默认设置中,输<br>出电压和电流限制将恢复为以前的设置。但输出状态将被设置为关闭。如果需要在恢复交流输入电源后恢复以前的 输<br>电状态,

**澳大利亚/新西兰一致性声明 - EMC**<br>根据 ACMA,符合 Radiocommunications Act(无线电通信法)有关 EMC 规定的以下标准:<br>■ CISPR 11:2003。 放射和传导发射量,组 1,A 类,依照 EN 61326-1:2006。<br>PWS4205、PWS4305、PWS4323、PWS4602 和 PWS4721 用户手册 5

## 澳大利亚/新西兰联系方式:

、<br>**大利亚/新西兰联系方式:**<br>Baker & McKenzie<br>Level 27, AMP Centre<br>50 Bridge Street<br>William Street 、<br>**大利亚/新西兰联系方式:**<br>Baker & McKenzie<br>Level 27, AMP Centre<br>50 Bridge Street<br>Sydney NSW 2000, Australia 、<br>**大利亚/新西兰联系方式:**<br>Baker & McKenzie<br>Level 27, AMP Centre<br>50 Bridge Street<br>Sydney NSW 2000, Australia 、<br>大利亚/新西兰联系方式:<br>Baker & McKenzie<br>Level 27, AMP Centre<br>50 Bridge Street<br>Sydney NSW 2000, Australia

# 安全符合性

**書息**<br>**澳大利亚/新西兰联系方式:**<br>Baker & McKenzie<br>Level 27, AMP Centre<br>50 Bridge Street<br>Sydney NSW 2000, Australia<br>**行合性**<br>**EC 一致性声明 - 低电压**<br>经证明符合《欧洲共同体官方公报》中所列的以下技术规范: 低电<br>压指令 2006/95/EC。<br>■ FN 61010-1·2001. <sup>测 </sup>量:控制和实验室用由气设各的安全性要求。 经证明符合《欧洲共同体官方公报》中所列的以下技术规范: 低电 **澳大利亚/新西兰联系方式:**<br>
Baker & McKenzie<br>
Level 27, AMP Centre<br>
50 Bridge Street<br>
Sydney NSW 2000, Australia<br>
<br> **行合性**<br>
EC 一致性声明 - 低电压<br>
经证明符合《欧洲共同体官方公报》中所列的以下技术规范: 低<sup>F</sup><br>压指令 2006/95/EC。<br>
■ EN 61010-1:2001。 测量、控制和实验室用电气设备的安全! Baker & McKenzie<br>Level 27, AMP Centre<br>50 Bridge Street<br>Sydney NSW 2000, Australia<br>**;一致性声明 - 低电压**<br>E明符合《欧洲共同体官方公报》中所列的以下技术规范: 《低电<br><br>皆令 2006/95/EC。<br>EN 61010-1:2001。 测量、控制和实验室用电气设备的安全性要求。<br>EN 61010-031:2002。 电气测量和测试设备手持式探头部件的特殊 Ever 27, AMF Centre<br>50 Bridge Street<br>Sydney NSW 2000, Australia<br>: 一致性声明 - 低电压<br><br>暗号 《欧洲共同体官方公报》中所列的以下技术规范: 低电<br><br>全 2006/95/EC。<br>EN 61010-1:2001。 測量、控制和实验室用电气设备的安全性要求。<br>EN 61010-031:2002。 电气测量和测试设备手持式探头部件的特殊要求。<br>EN 61010-2-032:20 Sydney NSW 2000, Australia<br>; 一致性声明 - 低电压<br>; 一致性声明 - 低电压<br><br>#64 《欧洲共同体官方公报》中所列的以下技术规范, 低电<br><br><br>= 61010-1:2001。 测量、控制和实验室用电气设备的安全性要求。<br>EN 61010-031:2002。 电气测量和测试设备手持式探头部件的特殊要求。<br>EN 61010-2-032:2002。 电气测量和测试设备手持式探头部件的特殊要求。<br><br>———— ;**一致性声明 - 低电压**<br>E明符合《欧洲共同体官方公报》中所列的以下技术规范; 低电<br>皆令 2006/95/EC。<br>EN 61010-1:2001。 测量、控制和实验室用电气设备的安全性要求。<br>EN 61010-031:2002。 电气测量和测试设备手持式探头部件的特殊要求。<br>EN 61010-2-032:2002。 电气测量和测试设备手持式电流钳表的特殊要求。<br><br>国国家认可的测试实验室列表<br>UL 61010-1:2004,第 2 版 , 一致性严明 - 1は电压<br>E明符合《欧洲共同体官方公报》中所列的以下技术规范, 低电<br>指令 2006/95/EC。<br>EN 61010-1:2001。 测量、控制和实验室用电气设备的安全性要求。<br>EN 61010-031:2002。 电气测量和测试设备手持式探头部件的特殊要求。<br>EN 61010-2-032:2002。 电气测量和测试设备手持式电流钳表的特殊要求。<br><br>国国家认可的测试实验室列表<br>UL 61010-1:2004,第 2 版 IEC 61010-2-032:2002。电气测量和测试设备的手持电流夹具的特殊要求。

- 
- 
- 

#### 美国国家认可的测试实验室列表

- 
- 
- 

## 加拿大认证

- 
- EN 61010-2-032:2002。 电气测量和测试设备手持式电流钳表的特殊要求。<br>**国国家认可的测试实验室列表**<br>UL 61010-1:2004,第 2 版。 电气测量和测试设备的标准。<br>UL 61010-031:2007,第 1 版。 电气测量和测试设备手持式探头部件的特殊要求。<br>IEC 61010-2-032:2002。电气测量和测试设备的手持电流夹具的特殊要求。<br>**拿大认证**<br>CAN/CSA-C22. 2 No. 61010-
- **国国家认可的测试实验室列表**<br>UL 61010-1:2004,第 2 版。 电气测量和测试设备的标准。<br>UL 61010-1:2004,第 1 版。 电气测量和测试设备手持式探头部件的特殊要求。<br>IEC 61010-2-032:2002。电气测量和测试设备的手持电流夹具的特殊要求。<br>**拿大认证**<br>CAN/CSA-C22.2 No. 61010-1:2004。 测量、控制和实验室用电气设备的安全性要求。第 1 部分。<br>CAN/CSA-C2 **国国家认可的测试实验室列表**<br>UL 61010-1:2004,第 2 版。 电气测量和测试设备的标准。<br>UL 61010-031:2007,第 1 版。 电气测量和测试设备手持式探头部件的特殊要求。<br>IEC 61010-2-032:2002。电气测量和测试设备的手持电流夹具的特殊要求。<br>**拿大认证**<br>CAN/CSA-C22.2 No. 61010-1:2004。 测量、控制和实验室用电气设备的安全性要求。第 1 部分。<br>CAN/CSA-传感器的特殊要求。 IEC 61010-2-032:2002。电气测量和测试设备的手持电流夹具的特殊要求。<br>**拿大认证**<br>CAN/CSA-C22. 2 No. 61010-1:2004。 测量、控制和实验室用电气设备的安全性要求。第 1 部分。<br>CAN/CSA-C22. 2 No. 61010-031-07,第 1 版。 电气测量和测试设备手持式探头部件的特殊要求。<br>CAN/CSA-C22. 2 No. 61010-2-032-04,第 2 版。 电气测量和 **拿大认证**<br>CAN/CSA-C22.2 No. 61010-1:2004。 测量、控制和实验室用电气设备的安全性要求。第 1 部分。<br>CAN/CSA-C22.2 No. 61010-031-07,第 1 版。 电气测量和测试设备手持式探头部件的特殊要求。<br>CAN/CSA-C22.2 No. 61010-2-032-04,第 2 版。 电气测量和测试设备手持式和用手操作的电流<br>使感器的特殊要求。<br>IEC 61010-1:2001。 测量、 **拿大认证**<br>CAN/CSA-C22.2 No. 61010-1:2004。 测量、控制和实验室用电气设备的安全性要求。第 1 部分。<br>CAN/CSA-C22.2 No. 61010-031-07,第 1 版。 电气测量和测试设备手持式探头部件的特殊要求。<br>CAN/CSA-C22.2 No. 61010-2-032-04,第 2 版。 电气测量和测试设备手持式和用手操作的电流<br>传感器的特殊要求。<br>IEC 61010-1:2001。 测量

## 其他符合性

- IEC 61010-1:2001。 测量、控制和实验室用电气设备的<br>■ IEC 61010-031:2002。 电气测量和测试设备手持式探头<br>■ IEC 61010-2-032:2002。 电气测量和测试设备手持式电流<br><br>**设备类型**<br>测试和测量设备。<br><br>安全级别
- 
- 

#### 设备类型

测试和测量设备。

#### 安全级别

**插件或 VXI 模块的安全认证**<br>仅当安装在经相应认可(美国 NRTL或加拿大认证组织)的主机中时,此安全认证才<br>**污染度说明** 符合性信息<br>**插件或 VXI 模块的安全认证**<br>仅当安装在经相应认可(美国 NRTL 或加拿大认证组织)的主机中时,此安全认证才能有效。<br><del>第 55 年 35 明</del>

#### 污染度说明

对产品周围和产品内部环境中可能出现的污染的一种量度。通常认为产品的内部环境与外部环境相 同。产 品只应该在其规定环境中使用。 **件或 VXI 模块的安全认证**<br>当安装在经相应认可(美国 NRTL或加拿大认证组织)的主机中时,此安全认证才能有效。<br>全装在经相应认可(美国 NRTL或加拿大认证组织)的主机中时,此安全认证才能有效。<br>P品周围和产品内部环境中可能出现的污染的一种量度。通常认为产品的内部环境与外部环境相 同。产<br>污染度 1。 语发染或仅出现干燥、非传导性污染。此类别的产品通常进行了封装、密封或被置<br>于干净的房间中。<br>定处度 2. 语发只发生干燥,非传导性 **件或 VXI 模块的安全认证**<br>当安装在经相应认可(美国 NRTL或加拿大认证组织)的主机中时,此安全认证才能有效。<br><br>2. 最周围和产品内部环境中可能出现的污染的一种量度。通常认为产品的内部环境与外部环境相 同。产<br>污染度 2. 通常只发生干燥、非传导性污染。偶尔会发生由凝结引起的临时传导。典型的办公 室<br>污染度 2. 通常只发生干燥、非传导性污染。偶尔会发生由凝结引起的临时传导。典型的办公 室<br>/家庭环境属于这种情况。只有当产品处于 当安装在经相应认可(美国 NRTL或加拿大认证组织)的主机中时,此安全认证才能有效。<br><br>2、品周围和产品内部环境中可能出现的污染的一种量度。通常认为产品的内部环境与外部环境相 同。产<br>5.最周围和产品内部环境中可能出现的污染的一种量度。通常认为产品的内部环境与外部环境相 同。产<br>污染度 2.。 通常只发生干燥、非传导性污染。偶尔会发生由凝结引起的临时传导。典型的办公 室<br>污染度 2.。 通常只发生干燥、非传导性污染。偶尔会发生由凝结引起 **染度 说明**<br>\*品周围和产品内部环境中可能出现的污染的一种量度。通常认为产品的内部环境与外部环境相 同。产<br>7应该在其规定环境中使用。<br>污染度 1。 无污染或仅出现干燥、非传导性污染。偶尔会发生由凝结引起的临时传导。典型的办公 室<br>污染度 2。 通常只发生干燥、非传导性污染。偶尔会发生由凝结引起的临时传导。典型的办公 室<br>污染度 2。 通常只发生干燥、非传导性污染。偶尔会发生由凝结引起的临时传导。典型的办公 室<br>污染度 3。 传导性污染

- 于干净的房间中。
- /家庭环境属于这种情况。只有当产品处于非使用状态时,才会发生临时凝结。
- 和湿度不受控制的建有遮盖设施的场所。此类区域不受阳光、雨水或自然风的直接侵害。
- 况。 ■ 污染度 1。 无污染或仅出现干燥、非传导性污染。此类别的产品通常进行了封装、密封或被置于干净的房间中。<br>- 于干净的房间中。<br>- 污染度 2。 通常只发生干燥、非传导性污染。偶尔会发生由凝结引起的临时传导。典型的办公 室<br>- /家庭环境属于这种情况。只有当产品处于非使用状态时,才会发生临时凝结。<br>- 深度 3。 传导性疗染,或由于凝结会变成传导性污染的干燥、非传导性污染。此类场所为温 度<br>- 西湿度不受控制的建有遮盖设施的场所。此类 和湿度不受控制的建有遮盖设施的场所。此类区域不受阳光、雨水或自然风的直接侵害。<br>污染度 4。 通过传导性的尘埃、雨水或雪而产生永久传导性的污染。户外场所通常属于这种情况。<br><br><br><br><br><br><br>连(过压)类别说明<br><br><br>"品的端子可能有不同的安装(过压)类别指定。安装类别包括:<br>测量类别 IV。 用于在低压安装电源处进行的测量。<br>测量类别 IV。 用于在低压安装电源处进行的测量。 测量类别 III。 用于在建筑安装中进行的测量。

## 污染度

#### 安装(过压)类别说明

本产品的端子可能有不同的安装(过压)类别指定。安装类别包括:

- 
- 
- **染度**<br>决度 2 (如 IEC 61010-1 中定义) 。注意:仅适合在室内使用。<br>法局的端子可能有不同的安装(过压)类别指定。安装类别包括:<br><sup>※ 品的端子可能有不同的安装(过压)类别指定。安装类别包括:<br>测量类别 II。 用于在建筑安装中进行的测量。<br>测量类别 II。 用于在与低压安装直接相连的电路上进行的测量。<br>测量类别 II。 用于在与低压安装直接相连的电路上进行的测量。</sup> 测量类别 I。 用于在不直接连接到市电的电路上进行的测量。 **安装(过压)类别说明**<br>本产品的端子可能有不同的安装(过压)类别指定。安装类别包括:<br>■ 测量类别 IV。 用于在低压安装电源处进行的测量。<br>■ 测量类别 III。 用于在与低压安装直接相连的电路上进行的测量。<br>■ 测量类别 II。 用于在与低压安装直接相连的电路上进行的测量。<br>■ 测量类别 I。 用于在不直接连接到市电的电路上进行的测量。<br><br>过压类别 II(如 IEC 61010-1 中定义)
- 

#### 过压类别

## 环境注意事项

本部分提供有关产品对环境影响的信息。

#### 产品报废处理

回收仪器或元件时,请遵守下面的规程:

设备回收: 生产本设备需要提取和使用自然资源。如果对本产品的报废处理不当, 则该设备中包含的某 些物质可能会对环境或人体健康有害。为避免将有害物质释放到环境中,并减少对自然资源的使 用, 建议采用适当的方法回收本产品,以确保大部分材料可以得到恰当的重复使用或回收。 生产本设备需要提取和使用自然资源。如果对本产品的报废处理不当,则该设备中包含的某<br>※对环境或人体健康有害。为避免将有害物质释放到环境中,并减少对自然资源的使 用,<br>※对环境或人体健康有害。为避免将有害物质释放到环境中,并减少对自然资源的使 用,<br>的方法回收本产品,以确保大部分材料可以得到恰当的重复使用或回收。<br>2006/66/EC 号指令所规定的相关要求。有关回收方式的信息,请查看 Tektronix 网站<br>(www.tektronix. 生产本设备需要提取和使用自然资源。如果对本产品的报废处理不当,则该设备中包含的某<br>《对环境或人体健康有害。为避免将有害物质释放到环境中,并减少对自然资源的使 用,<br>3的方法回收本产品,以确保大部分材料可以得到恰当的重复使用或回收。<br>2006/66/EC 号指令所规定的相关要求。有关回收方式的信息,请查看 Tektronix 网站<br>(www.tektronix.com) 上的 Support/Service(支持/服务)部分。 生产本设备需要提取和使用自然资源。如果对本产品的报废处理不当,则该设备中包含的某<br>《对环境或人体健康有害。为避免将有害物质释放到环境中,并减少对自然资源的使 用,<br>的方法回收本产品,以确保大部分材料可以得到恰当的重复使用或回收。<br>此符号表示该产品符合欧盟有关废旧电子和电气设备 (WEEE) 以及电池的 2002/96/EC 和<br>2006/66/EC 号指令所规定的相关要求。有关回收方式的信息,请查看 Tektronix 网站<br>(www.t 根据其分类,本产品属于监视控制设备,不在 2002/95/EC RoHS 指令范围之列。

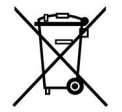

#### 有害物质限制

# **前言 しょうしょう おおおお おおおお おおおお おおおお かいしん あいしん**

# 主要功能

- PWS4000 系列提供: 单输出直流电源 **能**<br>4000 系列提供:<br>单输出直流电源<br>3 年保修<br>3 年保修
- 
- 线性调节
- 
- **能と**<br>4000 系列提供:<br>单输出直流电源<br>3 年保修<br>3 年保修<br>线性调节<br>0.03% 基本电压精度<br>0.05% 基本电流精度 波纹和噪声 **育20.**<br>4000 系列提供:<br>单输出直流电源<br>3 年保修<br>线性调节<br>0.03% 基本电压精度<br>0.05% 基本电流精度 波纹和噪声<br>小于 5 mV<sub>pp</sub>
- 
- 
- **有2**<br>4000 系列提供:<br>单输出直流电源<br>3 年保修<br>线性调节<br>0.03% 基本电压精度<br>0.05% 基本电流精度 波纹和噪声<br>小于 5 mV<sub>pp</sub><br>40 个用户定义的设置存储器<br>40 个用户定义的设置存储器
- 4000 系列提供:<br>单输出直流电源<br>3 年保修<br>线性调节<br>0.03% 基本电压精度<br>0.03% 基本电流精度 波纹和噪声<br>小于 5 mV<sub>pp</sub><br>40 个用户定义的设置存储器<br>高面板上 USB 设备端口用于连接 PC 和远程编程<br>Mational Instruments LabVIEW SignalExpress™ TE Limited Edition Software 用于将台式<sup>。</sup><br>National Instruments La 单输出直流电源<br>3 年保修<br>0.03% 基本电压精度<br>0.05% 基本电流精度 波纹和噪声<br>小于 5 mV<sub>PP</sub><br>40 个用户定义的设置存储器<br>后面板上 USB 设备端口用于连接 PC 和远程编程<br>Rational Instruments LabVIEW SignalExpress™ TE Limited Edition Software 用于将台式仪器 连<br>接在一起 接在一起

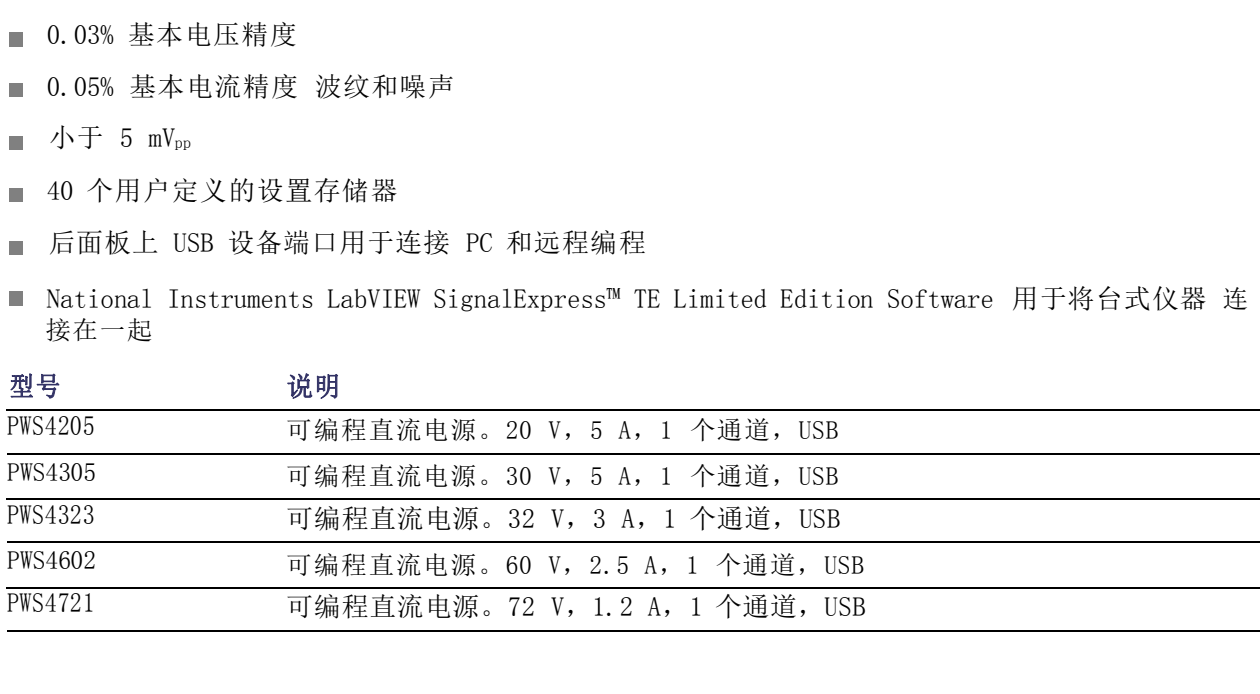

# 人门 医心包 医心包 医心包 医心包 医心包 医心包 医心包

# 标准附件

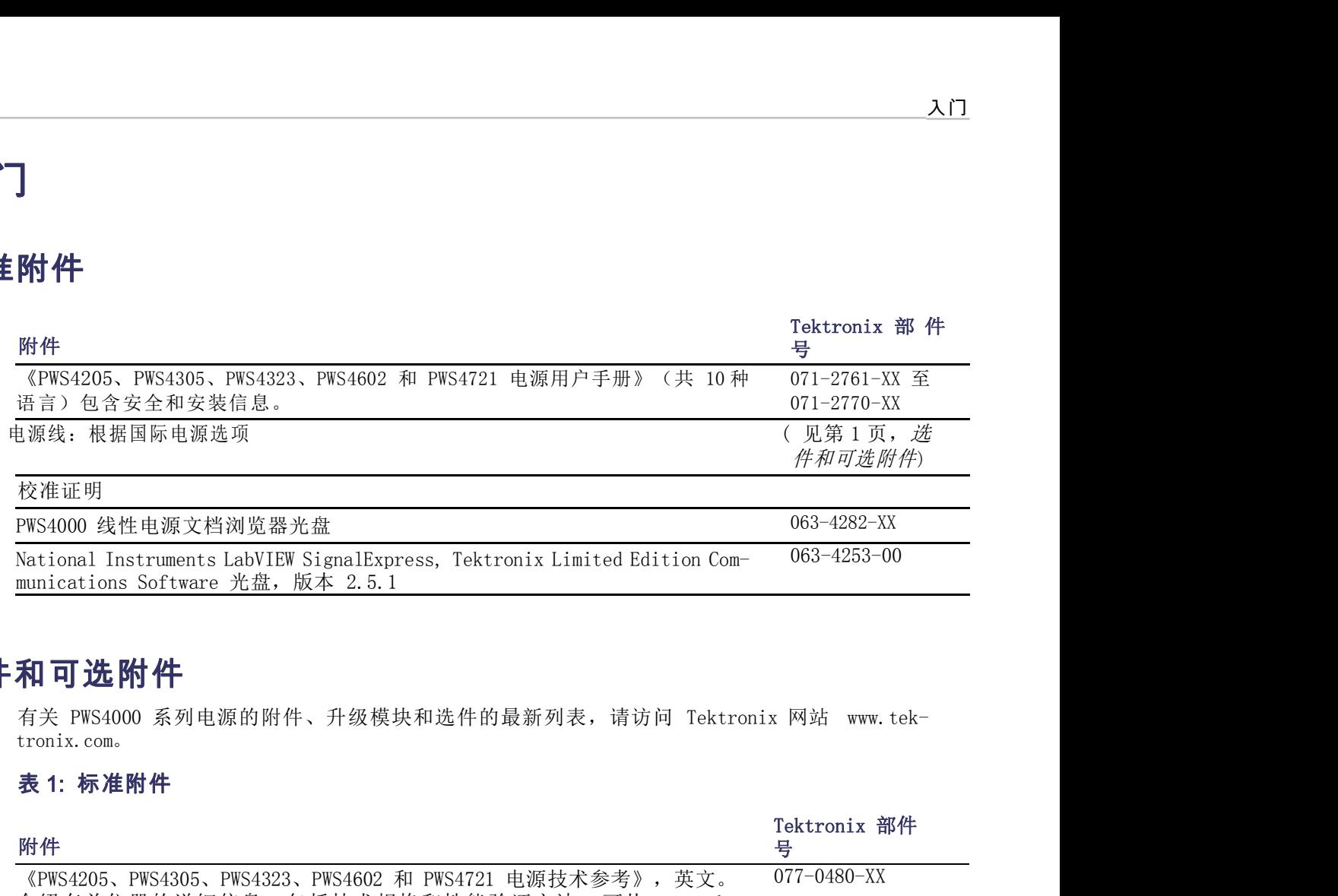

# 选件和可选附件

tronix.com。

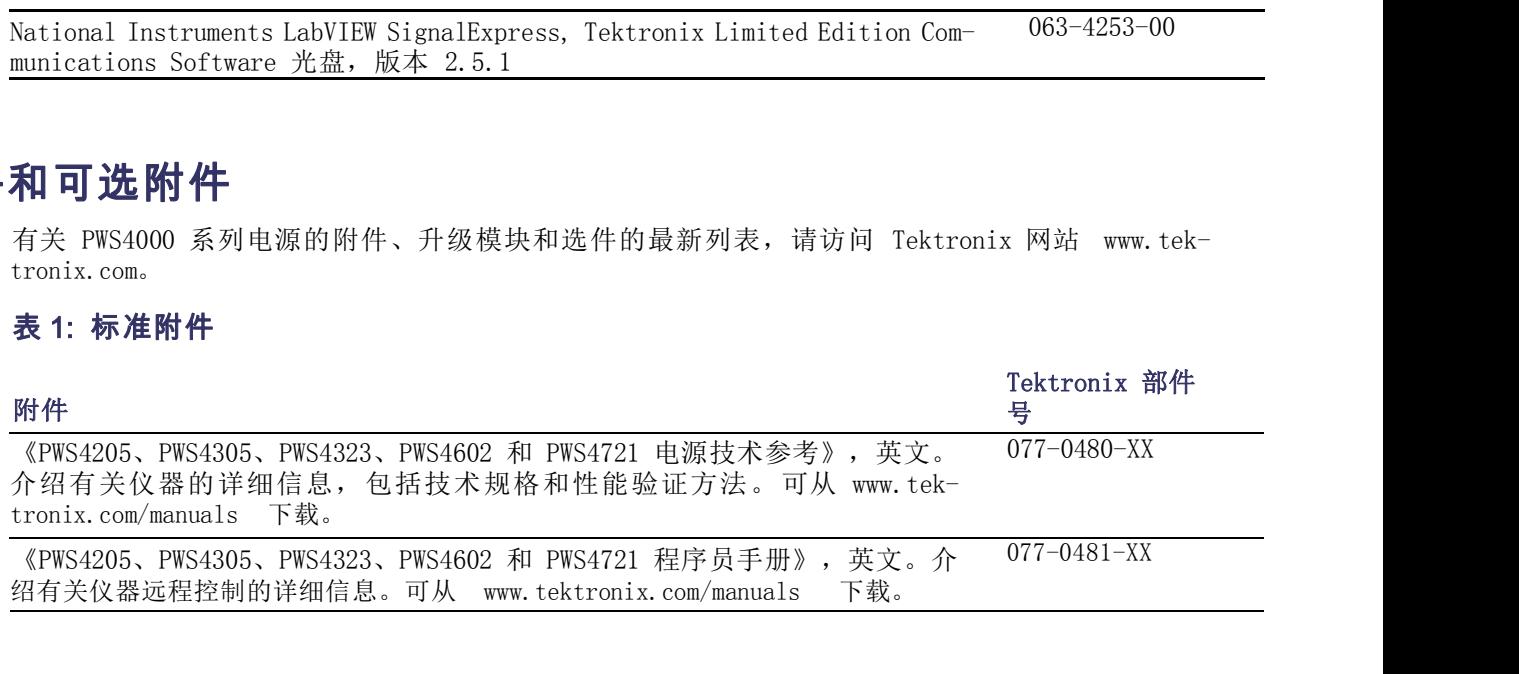

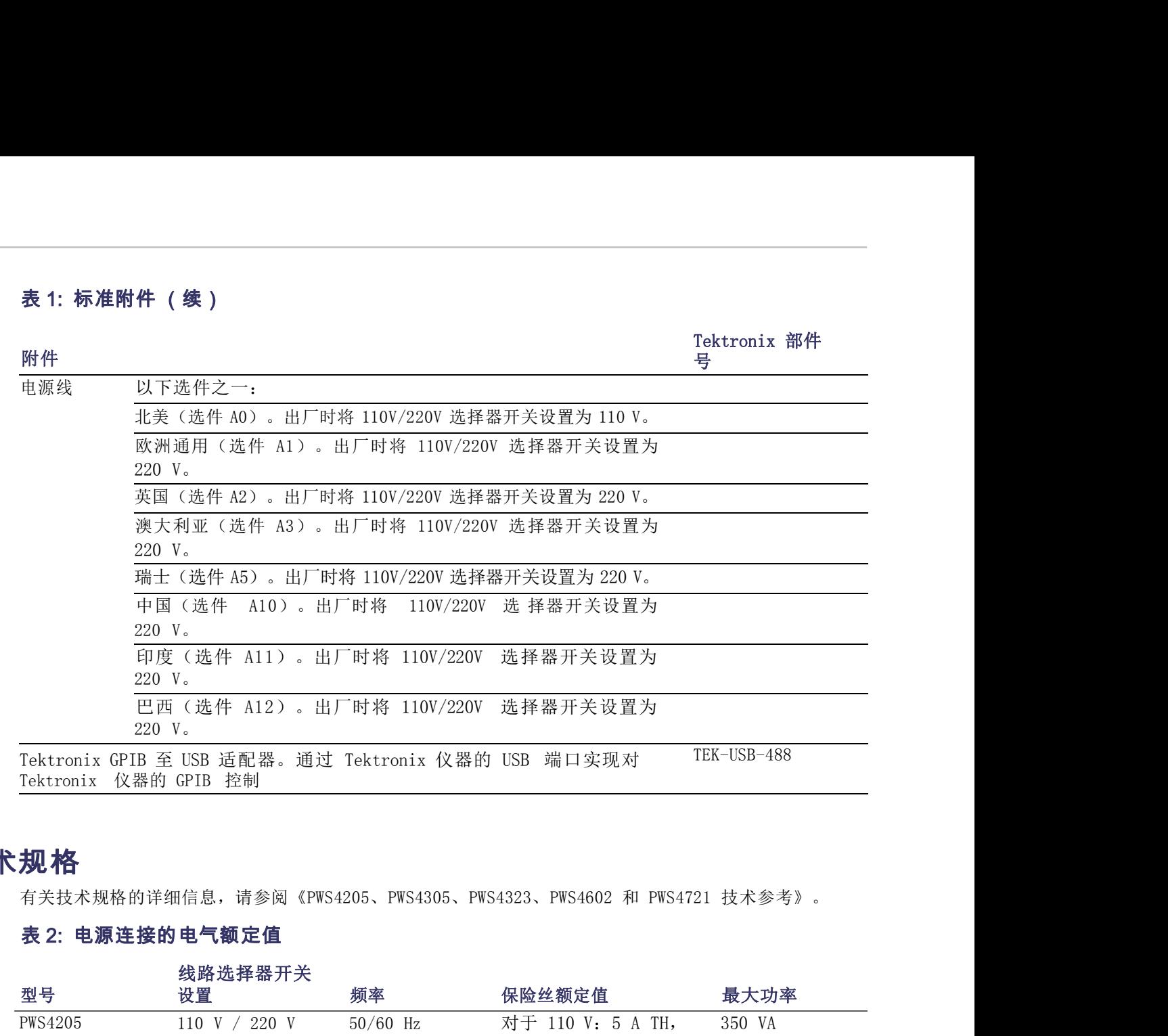

# 技术规格

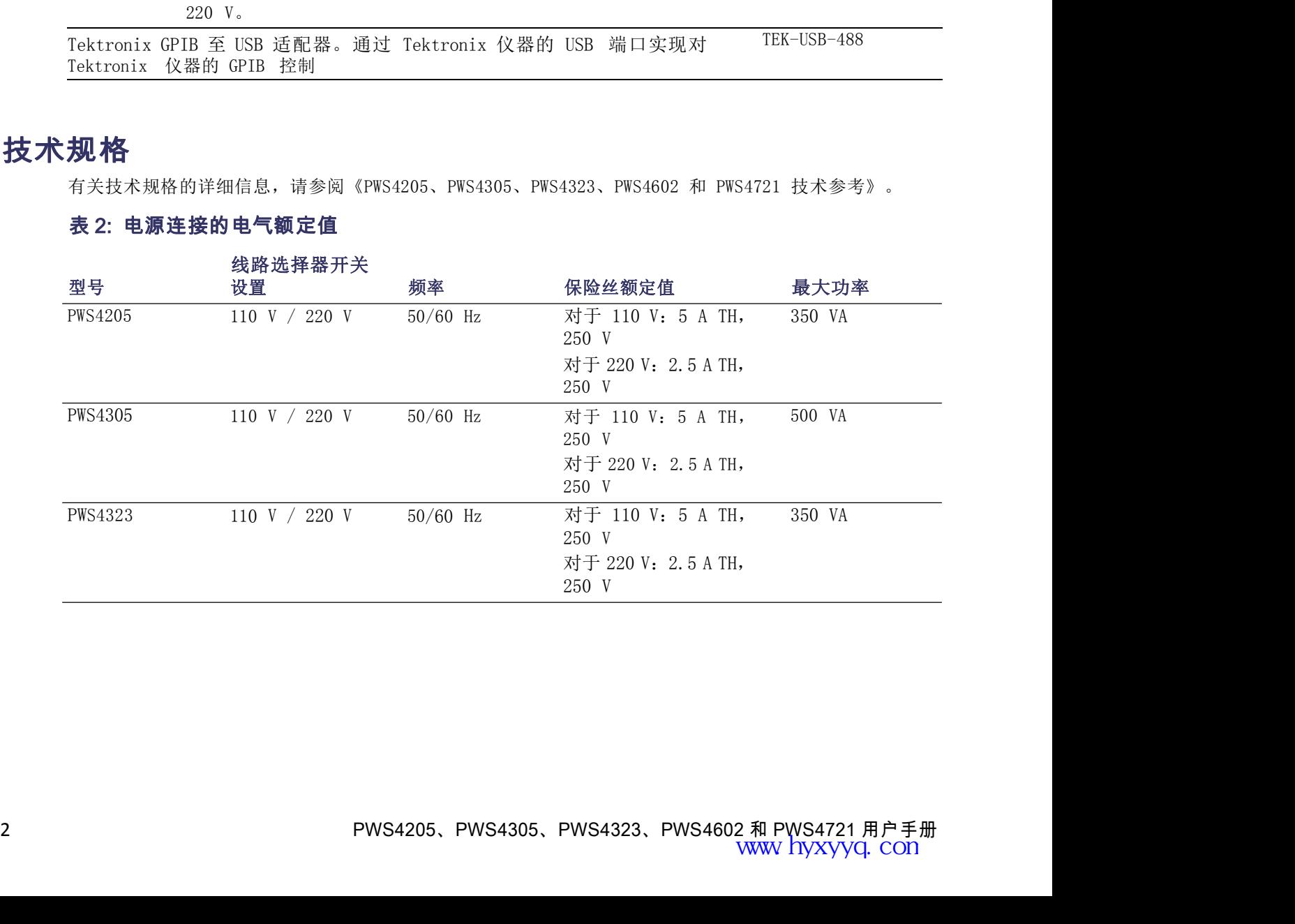

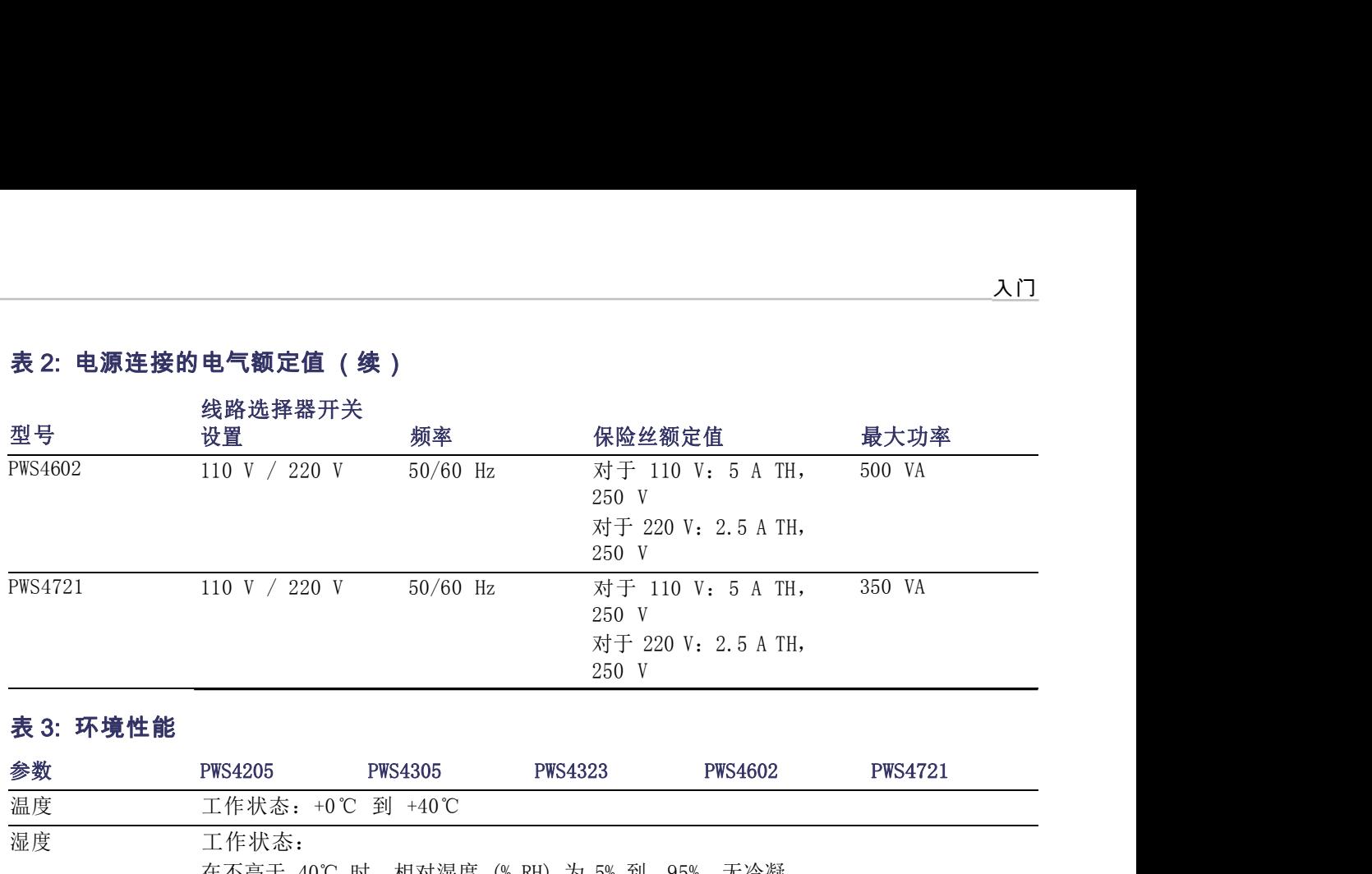

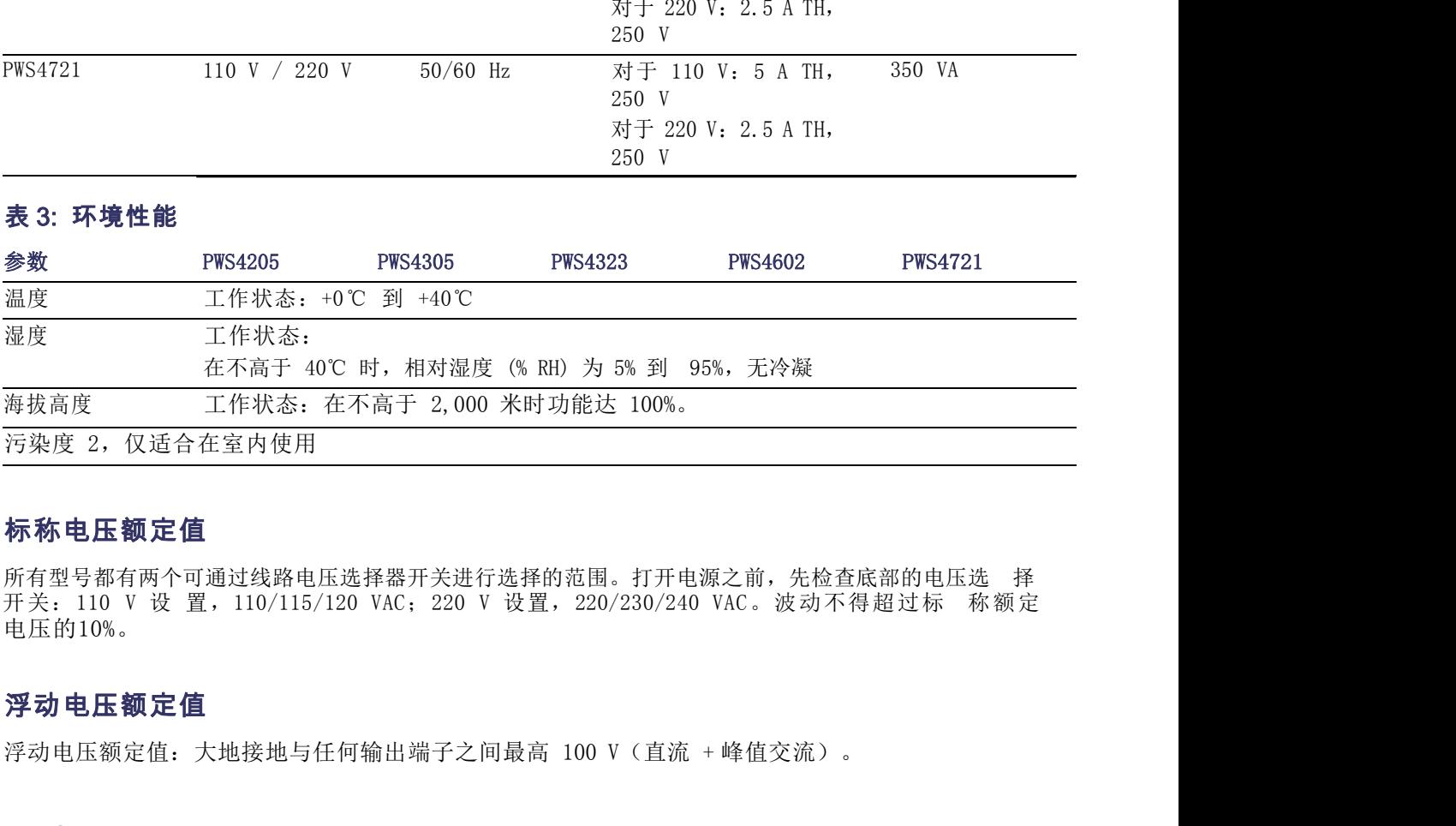

## 标称电压额定值

电压的10%。 所有型号都有两个可通过线路电压选择器廾天进行选择的范围。打开电源之前,先检查底部的电压选 择<br>开关:110 V 设 置,110/115/120 VAC;220 V 设置,220/230/240 VAC。波动不得超过标 称额定<br>电压的10%。<br><br>**浮动电压额定值**<br>浮动电压额定值:大地接地与任何输出端子之间最高 100 V(直流 +峰值交流)。<br><br>2.在操作之前,请确保环境温度在 +0℃ 到 +40℃(+32下 到 +104下)之间。<br>

#### 浮动电压额定值

# 操作要求

1. 将仪器放在工作台或类似表面上。

警告: 为确保正常散热,请不要在仪器前部、侧面和后面堆放物品。

警告: 在使用此产品及任何相关仪器之前,请确保遵守本手册中列出的所有安全性预防措施。尽管 有些仪器和附件只在非危险电压下使用,但是也有可能发生危险情况。本产品仅可由合格人员使用, 这 **警告:** 在使用此产品及任何相关仪器之前,请确保遵守本手册中列出的所有安全性预防措施。尽管有些仪器和附件只在非危险电压下使用,但是也有可能发生危险情况。本产品仅可由合格人员使用,这有一位是非常险电压下使用,但是也有可能发生危险情况。本产品仅可由合格人员使用,这类人员需能够识别电击危险,并熟悉必需的安全性预防措施,以避免可能发生的伤害。在使用本,产品<br>人员需能够识别电击危险,并熟悉必需的安全性预防措施,以避免可能发生的伤害。在使用本,产品 之前,请仔细阅读并遵照所有安装、操作及维护信息。有关完整的产品技术规格,请参阅本手 册。 警告: 在使用此产品及任何相关仪器之前,请确保遵守本手册中列出的所有安全性预防措施。尽管<br>有些仪器和附件只在非危险电压下使用,但是也有可能发生危险情况。本产品仅可由合格人员使用, 这<br>类人员需能够识别电击危险,并熟悉必需的安全性预防措施,以避免可能发生的伤害。在使用本 产品<br>之前,请仔细阅读并遵照所有安装、操作及维护信息。有关完整的产品技术规格,请参阅本手 册。<br>在前行何维护之前,请服开电源线和所有测试电缆,有关完整的产品技术规格,请参阅 警告, 在使用此产品及任何相关仪器之前,请确保遵守本手册中列出的所有安全性预防措施。尽管有度及器和附件只在非危险电压下使用,但是也有可能发生危险情况。本产品仅可由合格人员使用, 这<br>有些仪器和附件只在非危险电压下使用,但是也有可能发生危险情况。本产品仅可由合格人员使用, 这<br>类人员需能够识别电击危险,并熟悉必需的安全性预防措施,以避免可能发生的伤害。在使用本 产品<br>立前,请仔细阅读并遵照所有安装、操作及维护信息。有关完整的产品技术规格,请 下,连接点必须外露,以便需要时可以接触。在这种情况下,产品操作人员必须经过培训,知道如何 警告: 在使用此产品及任何相关仪器之前,请确保遵守本手册中列出的所有安全性预防措施。尽管公司、在使用此产品及任何相关仪器之前,请何能说生危险情况。本产品仅可由合格人员使用本、产品类公员需能够识别电击危险,并熟悉必需的安全性预防措施,以避免可能发生的伤害。在使用本、产品、类人员需能以现用主危险,并熟悉必需的安全性预防措施,以避免可能发生的伤害。在使用本、产品、应用的法律理解所有安装、操作及维护信息。有关完整的产品技术规格,请参阅本手册。措施 分都不得外露。 下,连接点必须外露,以便需要时可以接触。在这种情况下,产品操作人员必须经过培训,知道如何<br>保护自己以避开电击风险。如果电路可以在 1,000 伏或更高电压下工作,则该电路中的任何导电部<br>分都不得外露。<br>分都不得外露。<br>警告: 使用具有适当额定负载的电线。所有负载电线的容量必须能够承载电源的最大短路输出电流。<br><br>警告: 除了后部连接器上的螺钉以外(用于固定连接器上的外部电缆),不要松开本产品上的任何 螺<br>钉。内部没有用户可维修的组件。<br>

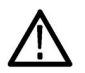

警告: 使用具有适当额定负载的电线。所有负载电线的容量必须能够承载电源的最大短路输出电流而 不 会发生过热。如果有多个负载,则每对负载电线都必须能够安全承载电源的满载额定短路输出电流。

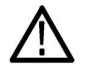

警告: 除了后部连接器上的螺钉以外(用于固定连接器上的外部电缆),不要松开本产品上的任何 螺 钉。内部没有用户可维修的组件。 会友生过热。如果有多个负载,则每对负载电线都必须能够安全水载电源的满载额定短路输出电》<br>**警告:** 除了后部连接器上的螺钉以外(用于固定连接器上的外部电缆),不要松开本产品上<br>钉。内部没有用户可维修的组件。<br><br><br>**警告:** 为减少起火和电击风险,请确保市电电源的电压波动不超过工作电压范围的 10%。<br>本部分包含有关如何安装 PWS4000 电源的信息。<br>本部分包含有关如何安装 PWS4000 电源的信息。

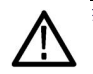

# 安装系统

- 打开仪器包装,检查是否收到了"标准附件"中列出的所有物品。同时检查是否收到随同仪器订购的
- 其他所有附件。

与: 为减少起火和电击风险,请确保市电电源的电压波动不超过工作电压范围的 10%。<br><br>孙仓<br>孙包含有关如何安装 PWS4000 电源的信息。<br>打开仪器包装,检查是否收到了"标准附件"中列出的所有物品。同时检查是否收到随同仪器订购的<br>其他所有附件。<br><br>下步骤: 以下步骤: ■ 打开仪器包装,检查是否收到了"标准附件"中列出的所有物品。同时检查是否收到随同<br>■ 其他所有附件。<br>■ 请访问 Tektronix 网站(www.tektronix.com)了解最新信息。 要确认电源是否已准备就<br>以下步骤:<br><br><br>要打开仪器电源,请执行以下步骤:<br><br>1. 完成所有连接。<br>2. 正确设置仪器底部的 110 V/220 V 选择器开关。

#### 接通和断开仪器电源

要打开仪器电源,请执行以下步骤:

- 1. 完成所有连接。
- 

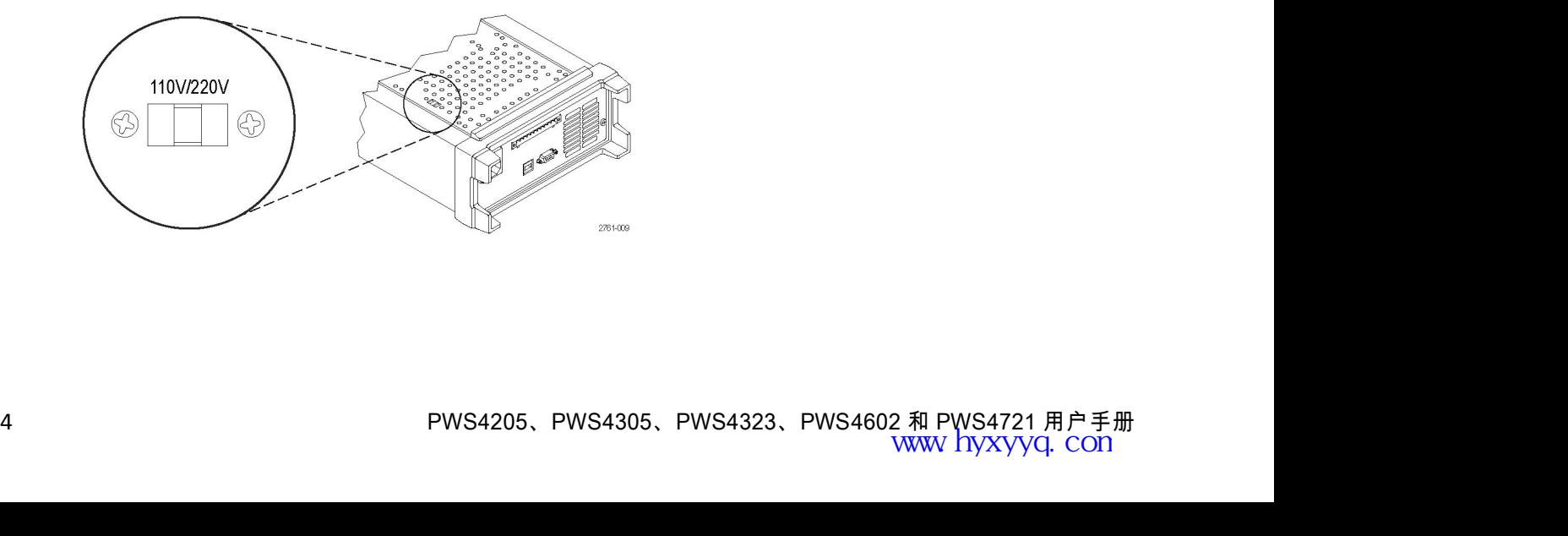

- 3. 将仪器随附的电源线连接到后面板上的电源连接器。然后将电源线插头连接到正确接地的电源插 座中。<br>中。<br>4. 按下前面板上的电源按钮。 中。
- 4. 按下前面板上的电源按钮。

要关闭仪器电源,请按下前面板电源按钮。

3. 将仪器随附的电源线连接到后面板上的电源连接器。然后将电源线插头连接到正确接地的电源插 座<br>中。<br>4. 按下前面板上的电源按钮。<br>要关闭仪器电源,请按下前面板电源按钮。<br>警告: 为满足安全要求,使用的负载电线始终要足以承载电源的最大短路输出电流而不会发生过热。 如果<br>有多个负载,则每对负载电线都必须能够安全承载电源的满载额定电流。 有多个负载,则每对负载电线都必须能够安全承载电源的满载额定电流。 5. 为满足安全要求, 使用的负载电线始终要足以承载电源的最大短路输出电流而不会发生过热。 如果<br>8个负载, 则每对负载电线都必须能够安全承载电源的满载额定电流。<br>何**解决电源无法打开的问题**<br><br>常开打仪器时可能遇到的问题, 请执行以下步骤:<br>验证电源中是否有交流电。<br>验证电源是否己通电。然后, 检查电源是否己打开。<br><br>检查仪器底部的线路电压选择器开关是否已设为适合于您所在国家/地区的值(110 V<sub>AC</sub> 或 220V<sub>AC</sub>)。如<br>验

#### 如何解决电源无法打开的问题

要解决打开仪器时可能遇到的问题,请执行以下步骤:

1. 验证电源中是否有交流电。

首先,检查交流电源线是否已牢固地插入电源后面板上的电源连接器中。还应检查与电源设备连 接的交 流电源是否已通电。然后,检查电源是否已打开。

2. 验证电源线电压设置。

果不正确,请更改电压设置。

说明: 在某些情况下,用错误配置的市电电压为仪器供电可能造成市电保险丝断开。

- 3. 确认已安装正确的电源线保险丝。 如果保险丝已损坏,请更换电源保险丝。 首先,检查交流电源线是否已牢固地插入电源后面板上的电源连接器中。还应检查与电源设备连 接的交流电源是否已通电。然后,检查电源是否已打开。<br>验证电源线电压设置。<br>验证电源线电压设置。<br>检查仪器底部的线路电压选择器开关是否已设为适合于您所在国家/地区的值(110 V<sub>&</sub> 或 220V<sub>&</sub>)。如<br>果不正确,请更改电压设置。<br><br><br><br><br>如果保险丝已损坏,请更换电源保险丝。<br>如果保险丝已损坏,请更换电源保险丝。<br>如果将线路选择设置为 110 V, 验证电源线电压设置。<br>检查仪器底部的线路电压选择器开关是否己设为适合于您所在国家/地区的值(110 V<sub>ac</sub> 或 220V<sub>ac</sub>)。如<br>果不正确,请更改电压设置。<br><br><br><br><br><br><br>**和果将线路选择设置为 110 V,请使用 5 A,TH 250 V 保险丝。<br>如果将线路选择设置为 110 V,请使用 5 A,TH 250 V 保险丝。<br>如果将线路选择设置为 220 V,请使用 5 A,TH 250 V 保险丝。<br>如果将线路选择设置为 22** 检查仪器底部的线路电压选择器开关是否已设为适合于您所在国家/地区的值(果不正确,请更改电压设置。<br><br><br><br>**说明:** 在某些情况下,用错误配置的市电电压为仪器供电可能造成市电保险丝!<br><br>3. 确认已安装正确的电源线保险丝。<br>如果将线路选择设置为 110 V,请使用 5 A,TH 250 V 保险丝。<br>如果将线路选择设置为 110 V,请使用 5 A,TH 250 V 保险丝。<br>如果将线路选择设置为 220 V,请使用 2.5 A,TH 25
- 

#### 检查输出

以下步骤检查电源产生额定输出,并能够正确响应来自前面板的操作。 电

压输出检查: 要检查无负载情况下的基本电压功能, 请执行以下步骤。 1.

拆除输出连接器上的所有导线。

- 2. 打开电源。
- 3. 如来母线暗远伴议自力 220 V,虽误用 2.5 A,IH 250 V 床院至。<br>4. 如需更多帮助,请联系 Tektronix。<br>**检查输出**<br>以下步骤检查电源产生额定输出,并能够正确响应来自前面板的操作。 **电<br>压输出地查:** 要检查无负载情况下的基本电压功能,请执行以下步骤。 1.<br>拆除输出连接器上的所有导线。<br>2. 打开电源。<br>4. 按 Shift (切换) 和 Menu (菜单) (1)。>Default Set (默认设
- 4. 按 Enter (输入) 调出默认设置菜单。No (否) 和 Yes (是) 应出现在显示器上。
- 5. 按右箭头键选择 Yes(是)。按 Enter(输入)启用默认设置。
- 3. 按 SnIrt (切然) 和 Menu (来平) (L)。Zberaurt Set (默认议員) 应由现在显示器上。<br>4. 按 Enter (输入) 调出默认设置菜单。No (否) 和 Yes (是) 应出现在显示器上。<br>5. 按有箭头键选择 Yes (是) 。按 Enter (输入) 启用默认设置。<br>6. 按下前面板 On/Off (开/关) 按钮,启用输出。显示器上的 OFF (关闭) 消息应关闭,CV 显示应 打<br>开。显示器的 6. 按下前面板 0n/0ff (开/关)按钮,启用输出。显示器上的 OFF (关闭) 消息应关闭, CV 显示应 打 开。显示器的上面一行应显示实际输出的电压和电流。下面一行应显示设置。
	- 7. 检查前面板伏特表能否正确响应数字键。

<sup>按</sup> V-set(电压设置),用数字键将电压值设置为 0,然后按 Enter(输入)。检查所显示的电 压是否约 按 V-set(电压设置),用数字键将电压值设置为 0,然后按 Enter(输入)。检查所显示的电 压是否约<br>为 0 V,所显示的电流是否约为 0 A。可用电压表确认 0 V 设置。<br>按下 V-set(电压设置),然后使用数字键和 Enter(输入)按钮,将电压值设置为电源所允许 的最大<br>值,加些置的前面板所示

- 8. 按下 V-set (电压设置),然后使用数字键和 Enter(输入)按钮,将电压值设置为电源所允许 的最大 值,如装置的前面板所示。
- 9. 检查所显示的电压值是否与电压设置为接近相同的值。

电流输出检查: 要验证电源输出间短路情况下的基本电流功能,请执行以下步骤:

- 1. 拆除输出连接器上的所有导线。
- 2. 打开电源。
- **电流输出检查:** 要验证电源输出间短路情况下的基本电流功能,请执行以下步骤:<br>1. 拆除输出连接器上的所有导线。<br>2. 打开电源。<br>3. 按 Shift(切换)和 Menu(菜单)(1)。>Default Set(默认设置)应出现在显示器上。<br>4. 按 Enter(输入)调出默认设置菜单。No(否)和 Yes(是)应出现在显示器上。
- 4. 按 Enter(输入)调出默认设置菜单。No(否)和 Yes(是)应出现在显示器上。
- 5. 按右箭头键选择 Yes(是)。按 Enter(输入)启用默认设置。
- 电流输出检查: 要验证电源输出间短路情况下的基本电流功能,请执行以下步骤:<br>1. 拆除输出连接器上的所有导线。<br>2. 打开电源。<br>3. 按 Shift (切换) 和 Menu (菜单) (1)。>Default Set (默认设置) 应出现在显示器上。<br>4. 按 Enter (输入) 调出默认设置菜单。No (否) 和 Yes (是) 应出现在显示器上。<br>5. 按右箭头键选择 Yes (是) 。按 Enter (输入) 启用默认设置。<br>6 钮,以确保输出已禁用且 OFF(关闭)消息已打开。
- 电**流输出检查:** 要验证电源输出间短路情况下的基本电流功能,请执行以下步骤:<br>1. 拆除输出连接器上的所有导线。<br>2. 打开电源。<br>3. 按 Shift (切换) 和 Menu (菜单) (1)。>Default Set (默认设置) 应出现在显示器上。<br>4. 按 Enter (输入) 调出默认设置菜单。No (否) 和 Yes (是) 应出现在显示器上。<br>5. 按右箭头键选择 Yes (是) 。按 Enter (输入) 启用默认设置。 **流输出检查:** 要验证电源输出间短路情况下的基本电流功能,请执行以下步骤<br>拆除输出连接器上的所有导线。<br><br><br><br>打开电源。<br><br>按 Shift(切换)和 Menu(菜单)(1)。>Default Set(默认设置)应出现在<br><br>按 Shift(切换)和 Menu(菜单)(1)。>Default Set(默认设置)应出现在显示器<br><br>按右箭头键选择 Yes(是)。按 Enter(输入)启用默认设置。<br>确保输出已禁用,并且显示器上的 OFF(关闭) 2. 打开电源。<br>3. 按 Shift (切换) 和 Menu (菜单) (1)。>Default Set (默认设置) 应出现在显示器上。<br>4. 按 Enter (输入) 调出默认设置菜单。No (否) 和 Yes (是) 应出现在显示器上。<br>5. 按右箭头键选择 Yes (是) 。按 Enter (输入) 启用默认设置。<br>6. 确保输出已禁用,并且显示器上的 OFF (关闭) 消息已打开。如果需要,请按下 On/Off (开/关) 按 3. 议有前头碰远评 Ies <定?。这 Litter <細入,后所為於议員。<br>6. 确保输出已禁用,并且显示器上的 OFF (关闭) 消息已打开。如果需要,请按下 On/Off (开/关) 按<br>- 钮,以确保输出已禁用且 OFF (关闭) 消息已打开。<br>7. 使用绝缘测试导线在 (+) 和 (-) 输出端子之间连接一段短路电路。使用尺寸足以承受最大电流的电<br>- 线。应至少使用 22 规格的电线。<br>警告:为满足安全要求,使用的负载电线始终 确休制品已崇用,并且显小益上的 GFF (六闭) 消息已打开。<br>钮,以确保输出已禁用且 OFF (关闭) 消息已打开。<br>使用绝缘测试导线在 (+) 和 (-) 输出端子之间连接一段短路电路。<br>线。应至少使用 22 规格的电线。<br>5. 这至少使用 22 规格的电线。<br>5. 为满足安全要求,使用的负载电线始终要足以承载电源的最大短<br>5. 多个负载,则每对负载电线都必须能够安全承载电源的满载额定电<br>按下 On/Off (开/关) 按钮,启用

果有多个负载,则每对负载电线都必须能够安全承载电源的满载额定电流。 线。应至少使用 22 规格的电线。<br>警告: 为满足安全要求,使用的负载电线始终要足以承载电源的最大短路输出电流而不会发生过热。 如<br>果有多个负载,则每对负载电线都必须能够安全承载电源的满载额定电流。<br>8. 按下 On/Off (开/关) 按钮,启用输出。CC 消息应亮起。<br>9. 按下 I-set (电流设置) ,然后使用数字键和 Enter (输入) 按钮将电流值设为 0 A。检查所显 示<br>的电流值是否接近为 0 A。<br>10.按下 I-

- 8. 按下 0n/0ff (开/关) 按钮, 启用输出。CC 消息应亮起。
- 
- 10. 按下 I-set(电流设置),然后使用数字键和 Enter(输入)按钮将电流值设为电源允许的最大值。检查 所显示的电流值是否与允许的最大值为接近相同的值。 9. 按下 I-set (电流设置) , 然后使用数字键和 Enter (输入) 按钮将电流值设为 0 A。 检查所显 示 的电流值是否接近为 0 A。 <br>10.按下 I-set (电流设置) , 然后使用数字键和 Enter (输入) 按钮将电流值设为电源允许的最大值。检查 所显示的电流值是否与允许的最大值为接近相同的值。<br>所显示的电流值是否与允许的最大值为接近相同的值。<br>11. 关闭电源,并将(+)和(-)输出端子之间的短路电线拆除。
- 

# 清洁 いっこうしょう しゅうしょう しんしょう

按照操作条件要求的频率检查电源。请按照下述步骤清洁仪器的外表面:

- 1. 用不起毛的抹布清除电源外表的浮尘。小心避免刮擦显示器。
- 

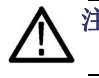

注意: 为避免损坏电源的表面, 请勿使用任何研磨或化学清洁剂。

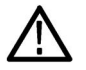

注意: 在外部清洁时避免湿气进入设备内部。使用的清洁溶剂量足以蘸湿软布或棉签即可。

# 操作基础

# 前面板概览

下面的示意图和表介绍了各个控制和显示元素。

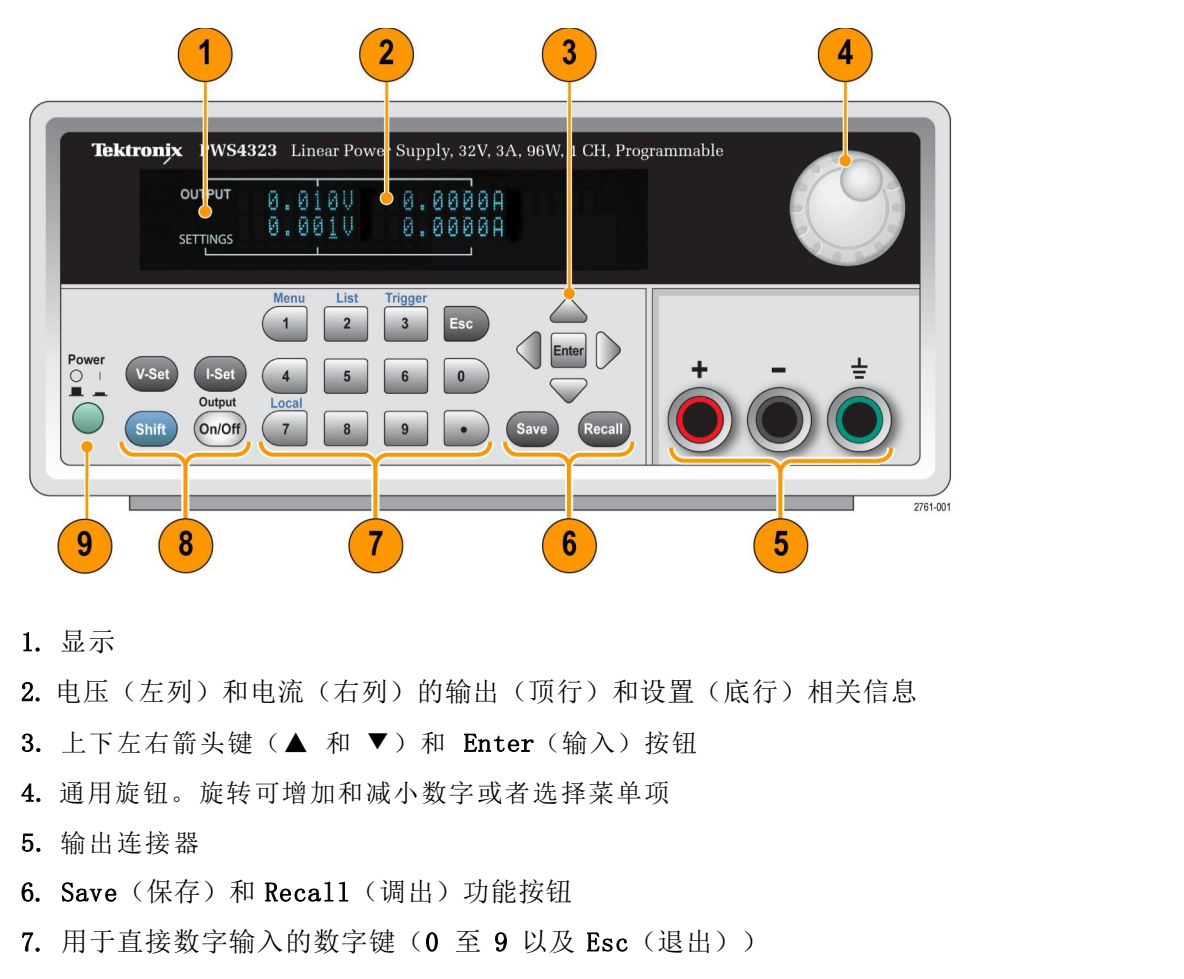

- 1. 显示
- 2. 电压(左列)和电流(右列)的输出(顶行)和设置(底行)相关信息

- 4. 通用旋钮。旋转可增加和减小数字或者选择菜单项
- 5. 输出连接器
- 
- 7. 用于直接数字输入的数字键(0至9以及 Esc(退出))
- 9. 1. 显示<br>2. 电压(左列)和电流(右列)的输出(顶行)和设置(底行)相关信息<br>3. 上下左右箭头键(▲ 和 ▼)和 Enter(输入)按钮<br>4. 通用旋钮。旋转可增加和减小数字或者选择菜单项<br>5. 输出连接器<br>6. Save(保存)和 Recall(调出)功能按钮<br>7. 用于直接数字输入的数字键(0 至 9 以及 Esc(退出))<br>8. V-Set(电压设置)、I-Set(电流设置)、Shift(切换)和 Output On/ 能按钮
- 9. 电源开关

#### 功能按钮说明

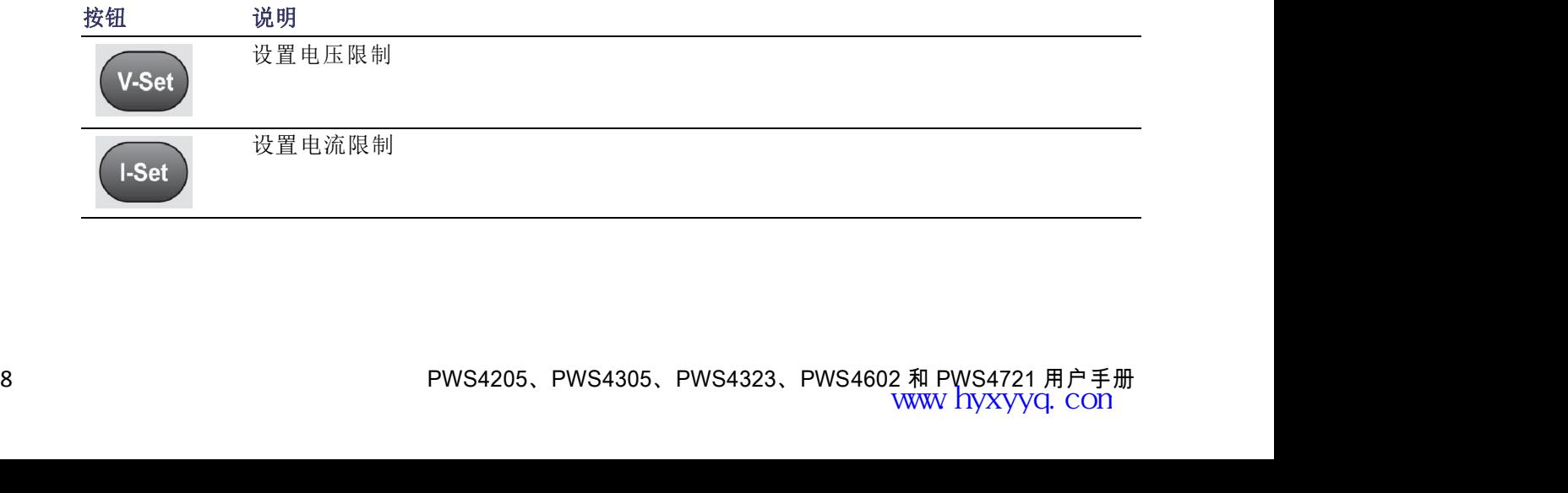

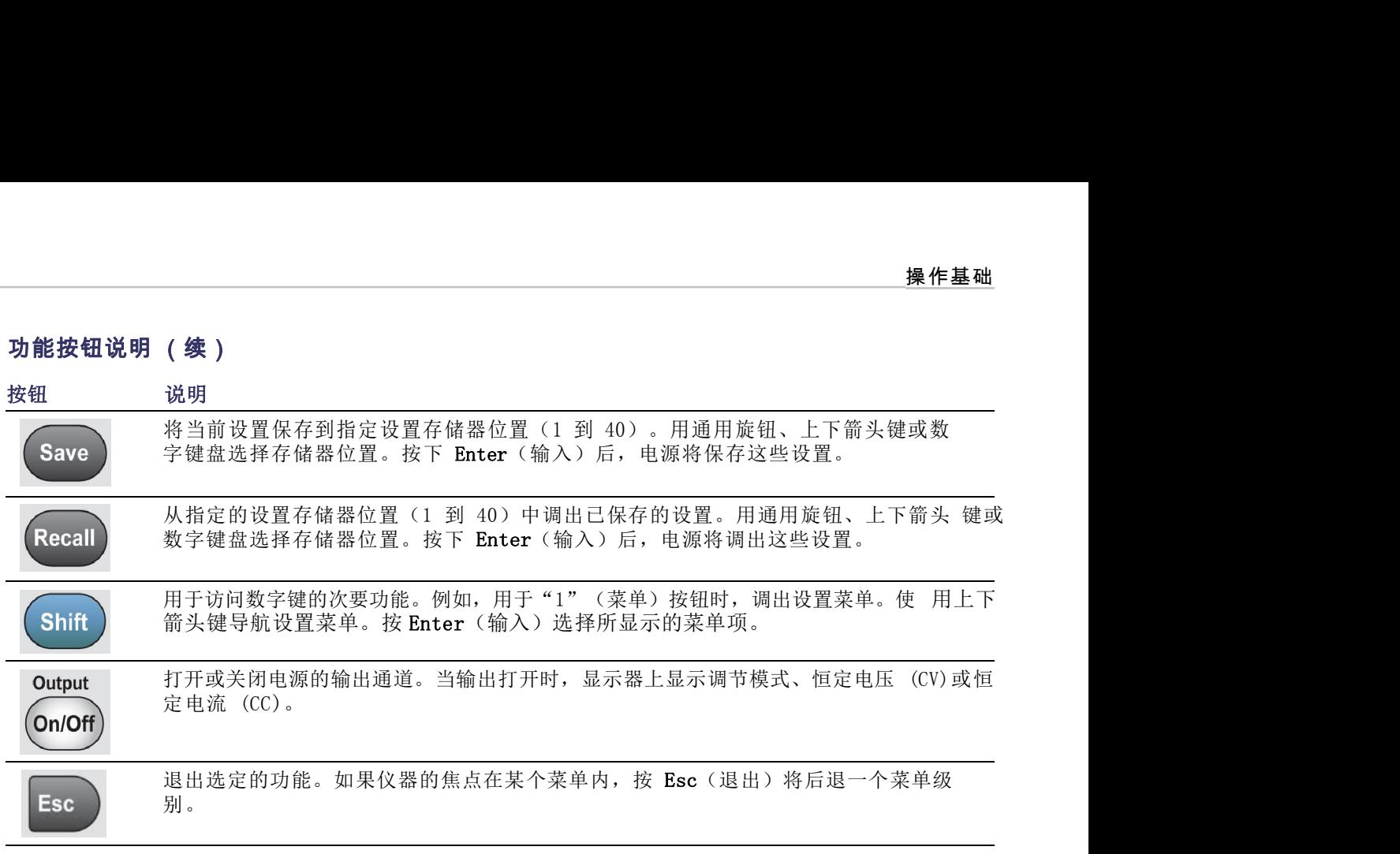

## Shift(切换)按钮说明

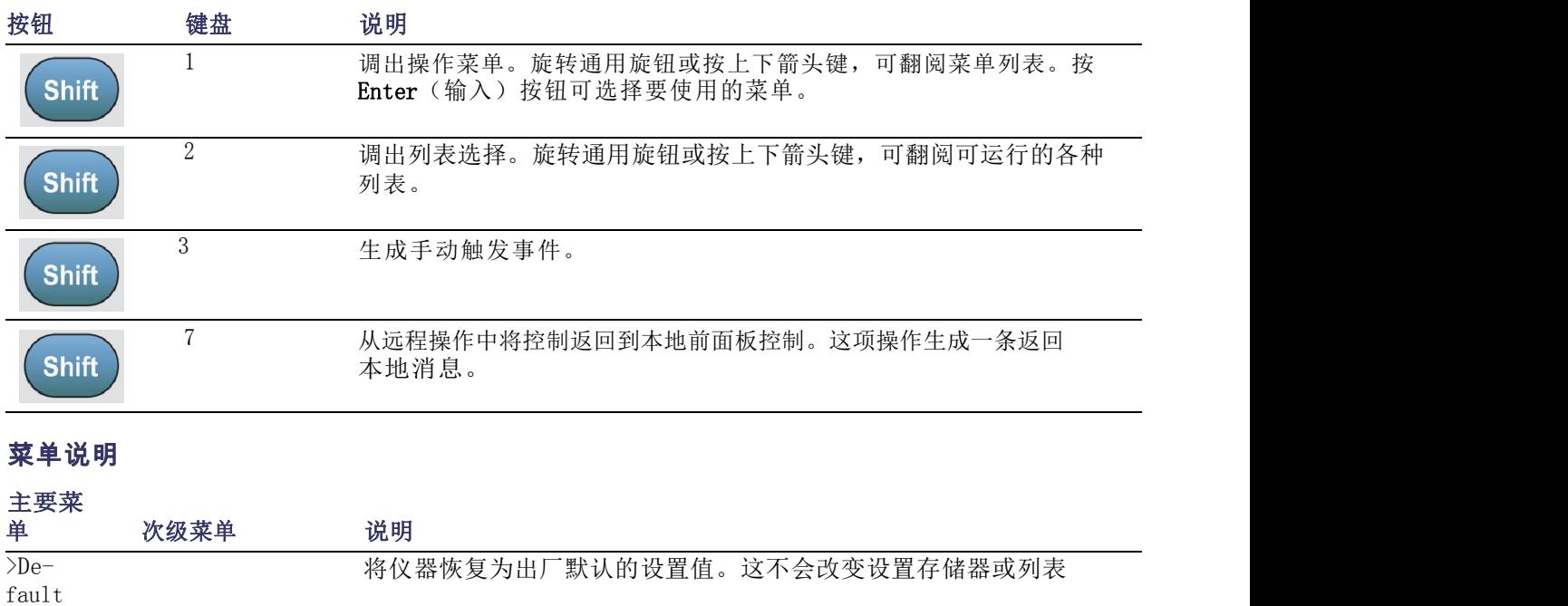

## 菜单说明

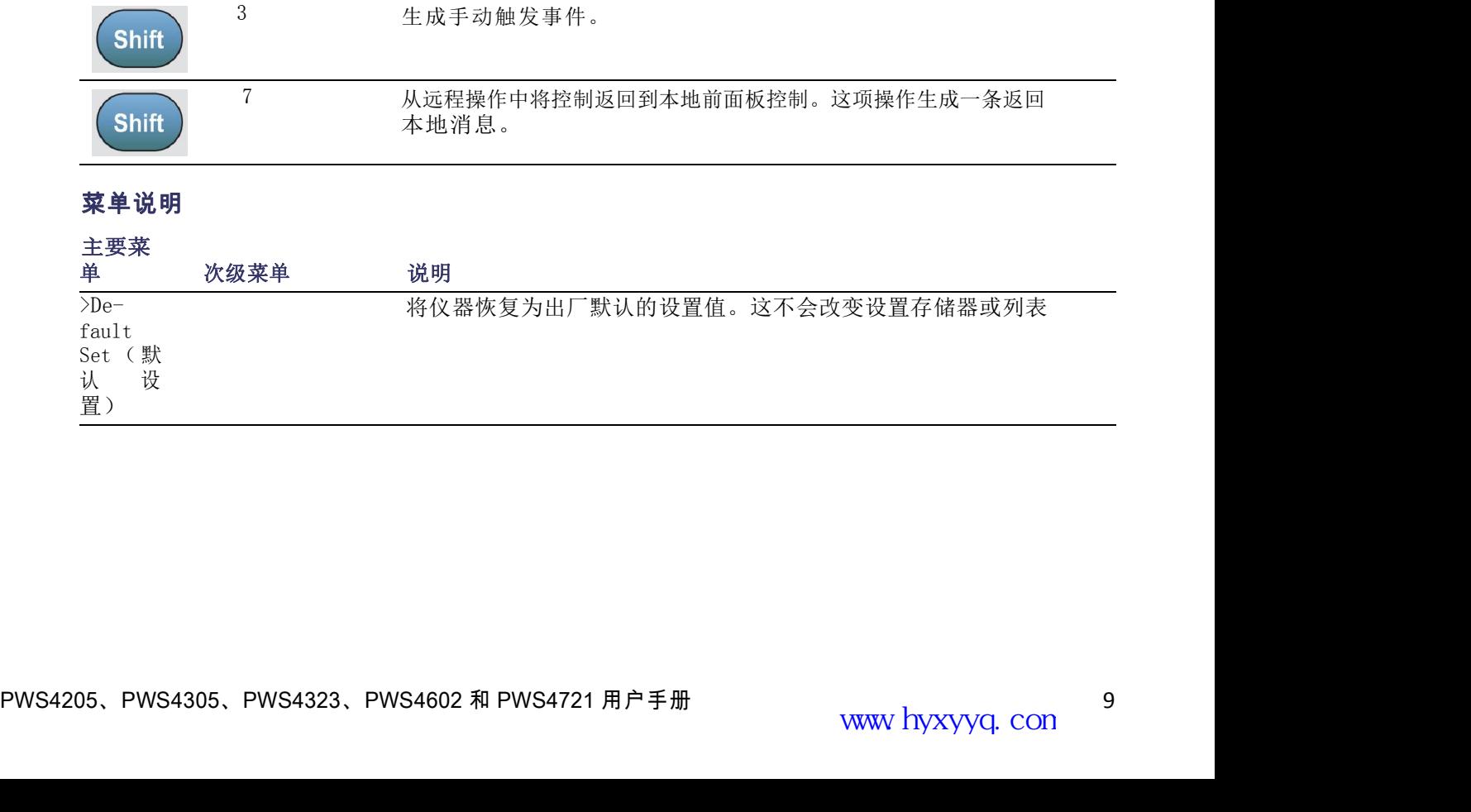

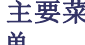

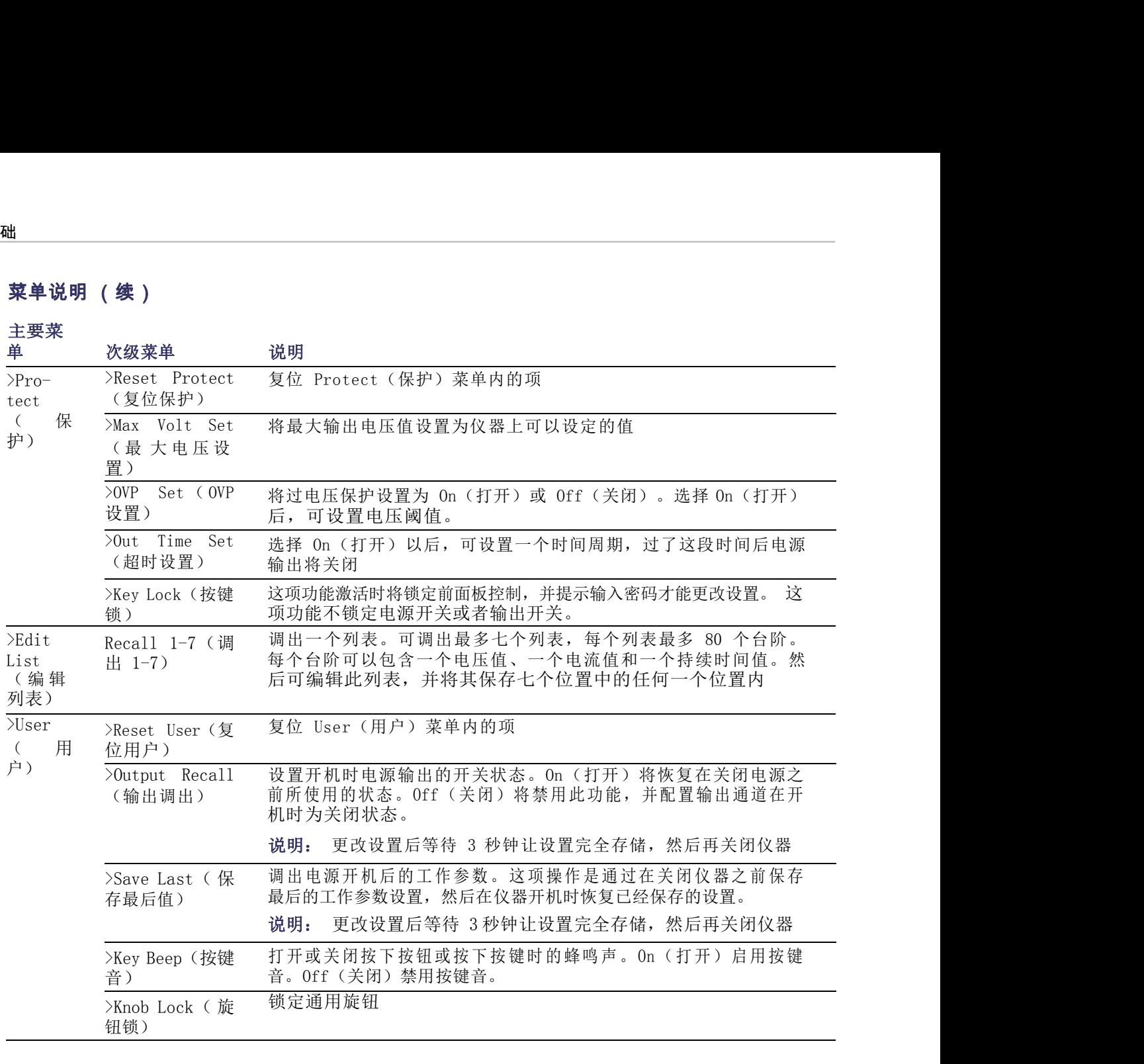

# 主要菜

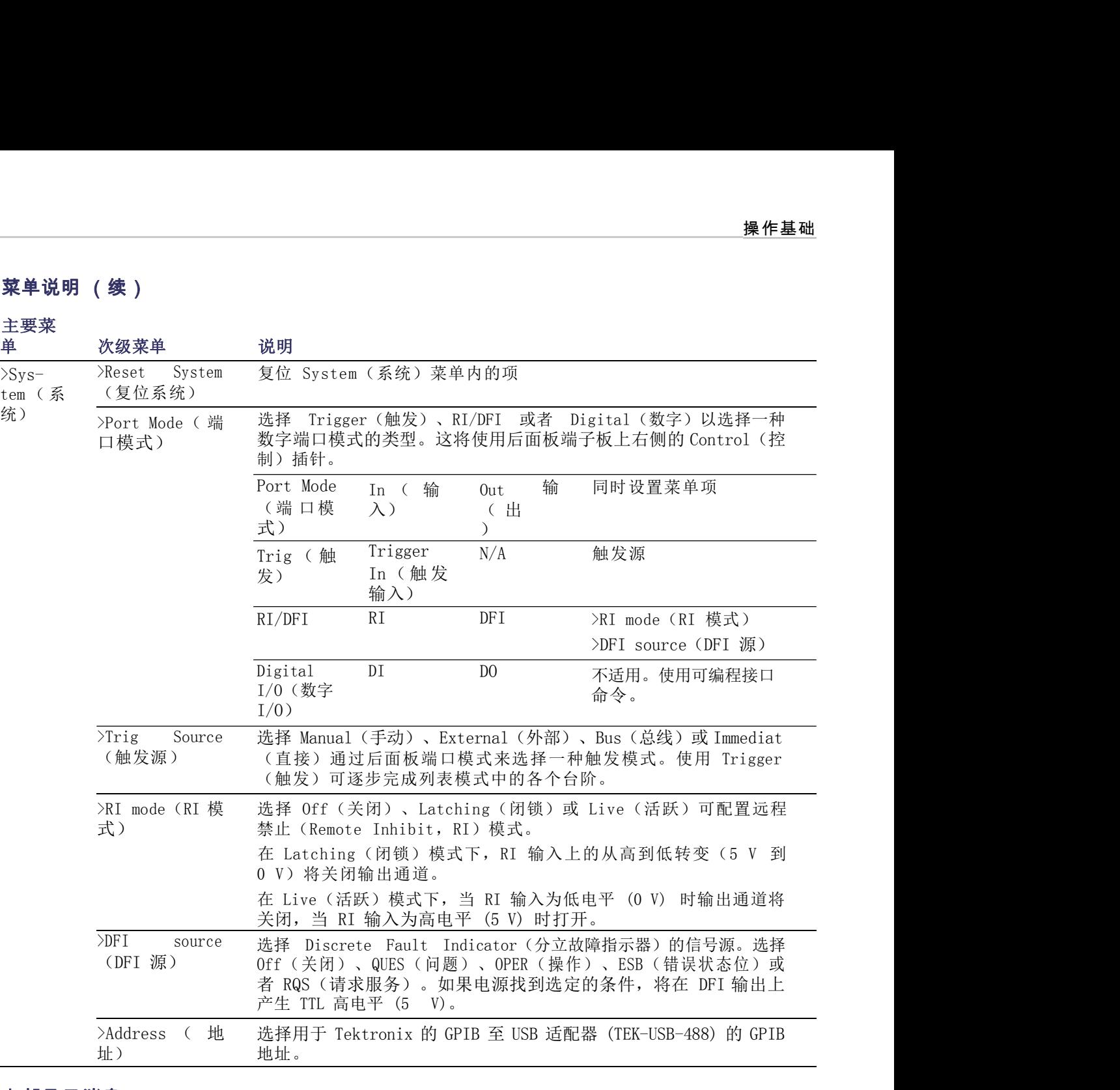

## 上部显示消息

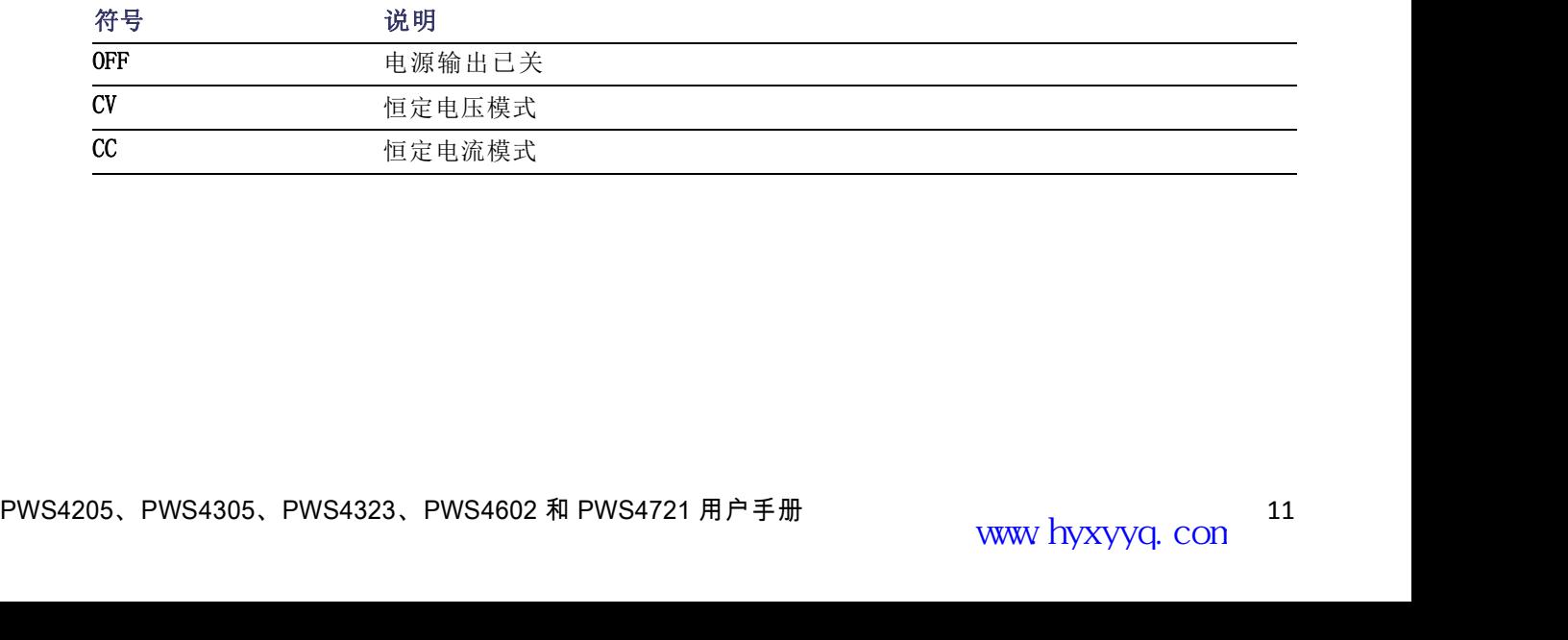

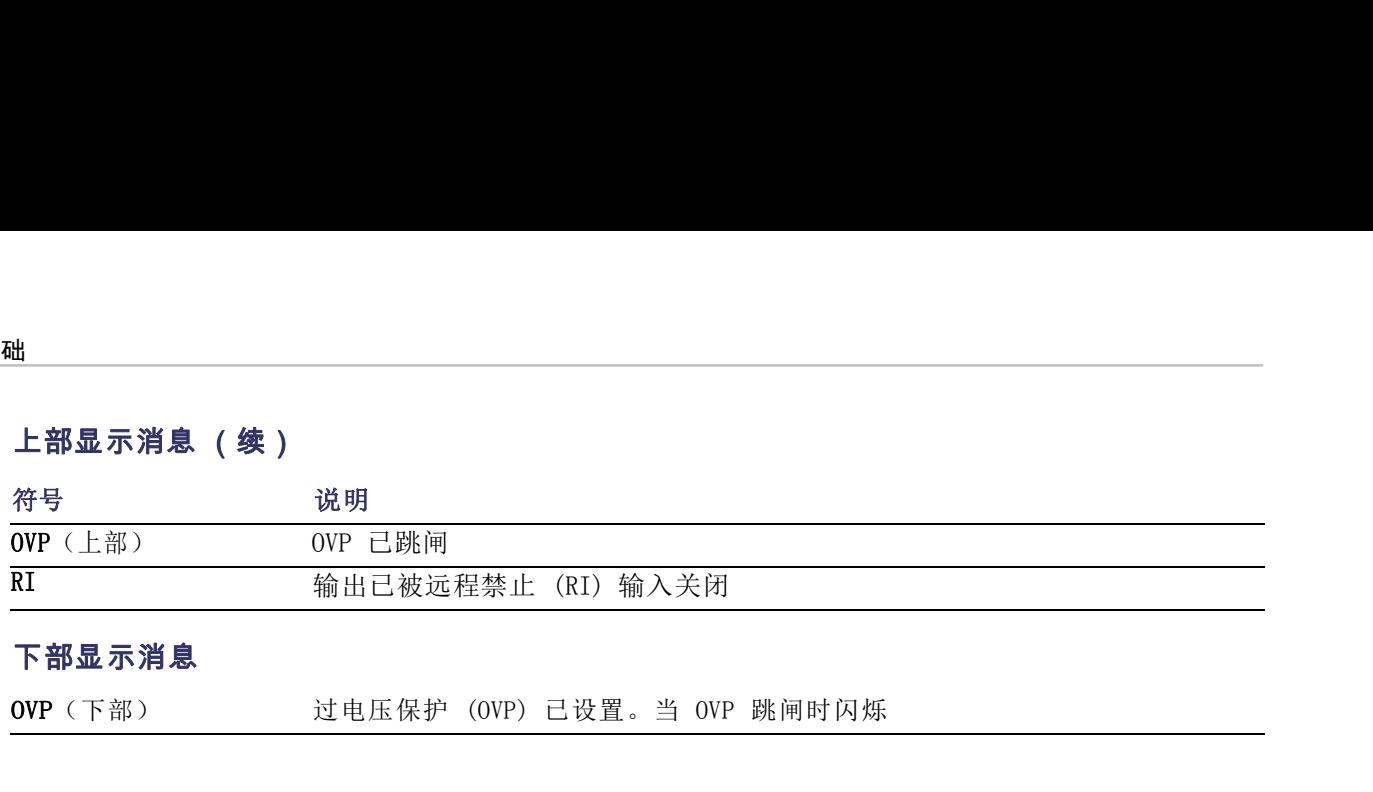

## 下部显示消息

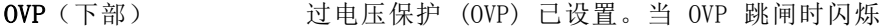

# 后面板概览

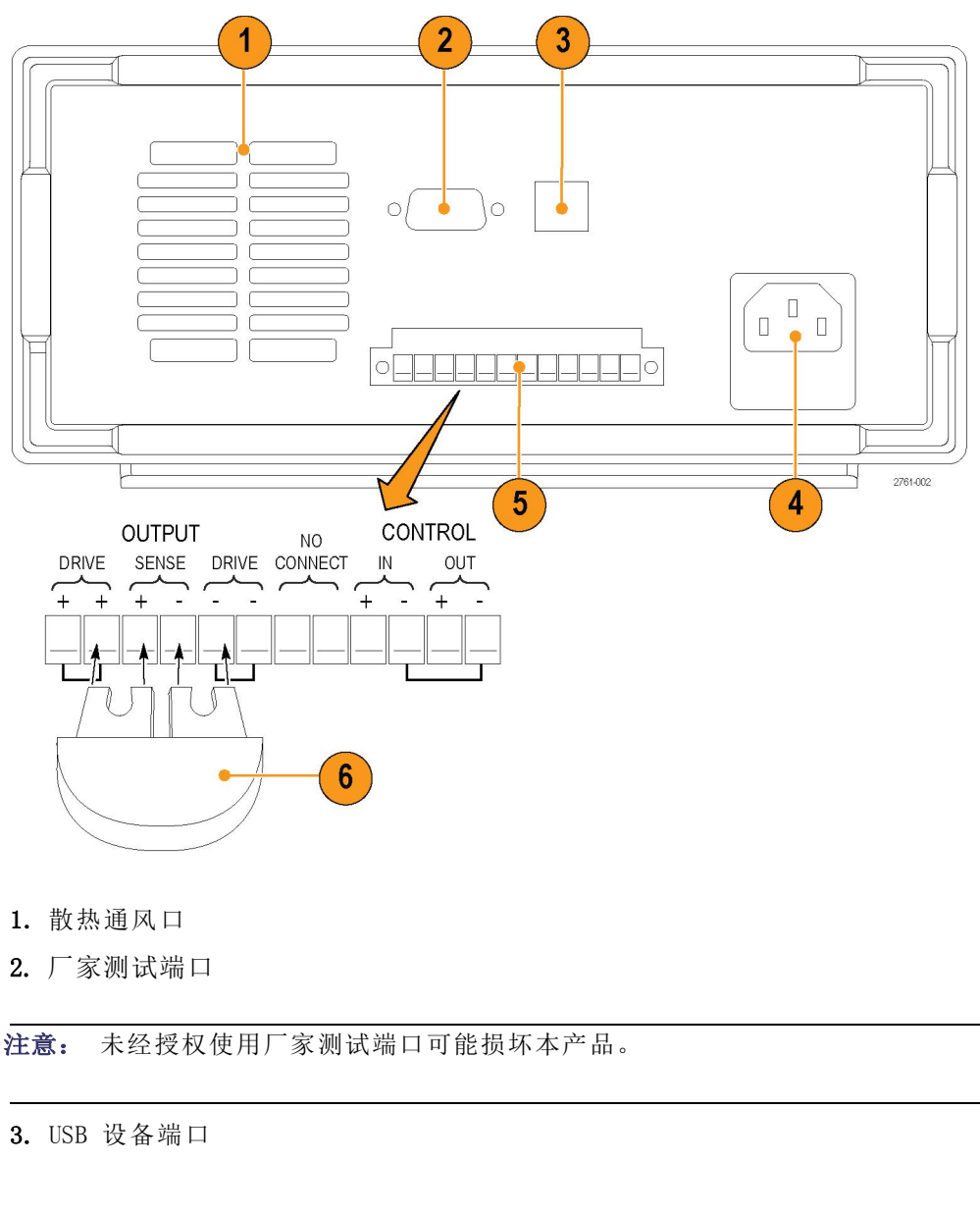

- 1. 散热通风口
- 2. 厂家测试端口

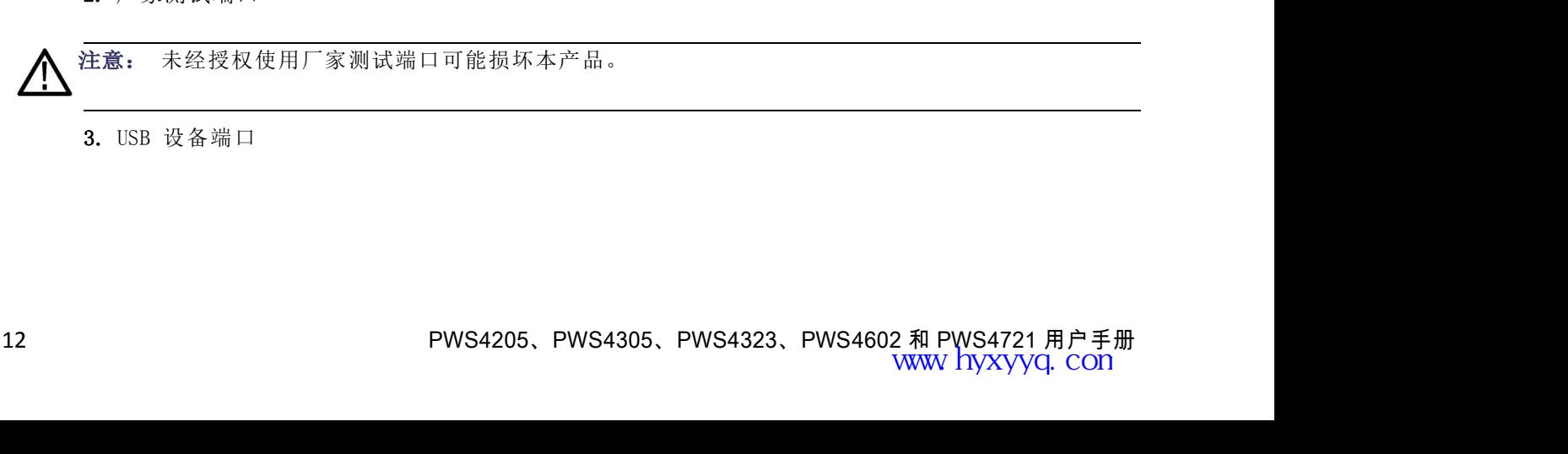

- 
- 4. 110 V/220 V 电源连接器<br>5. 12 针连接器。包括远程感应。

4. 110 V/220 V 电源连接器<br>5. 12 针连接器。包括远程感应。<br>两个 Output Drive+ (输出驱动 +) 连接器与前面板输出 +连接器具有 110 V/220 V 电源连接器<br>12 针连接器。包括远程感应。<br>两个 Output Drive +(输出驱动 +)连接器与前面板输出 + 连接器具有相同效果<br>两个 Output Drive -(输出驱动 -)连接器与前面板输出 - 连接器具有相同效果 110 V/220 V 电源连接器<br>12 针连接器。包括远程感应。<br>两个 Output Drive +(输出驱动 +)连接器与前面板输出 + 连接器具有相同效果<br>两个 Output Drive -(输出驱动 -)连接器与前面板输出 - 连接器具有相同效果<br>两个 Output Sense + and -(输出感应 + 和 -)连接器用于远程感应 110 V/220 V 电源连接器<br>12 针连接器。包括远程感应。<br>两个 Output Drive + (输出驱动 +) 连接器与前面板输出 + 连接器具有相同效果<br>两个 Output Drive - (输出驱动 -) 连接器与前面板输出 - 连接器具有相同效果<br>两个 Output Sense + and - (输出感应 + 和 -) 连接器用于远程感应<br>后面板端子板上的两个 No Connect (无连接) 连接器未使用

- 
- 

110 V/220 V 电源连接器<br>12 针连接器。包括远程感应。<br>两个 Output Drive +(输出驱动 +)连接器与前面板输出 + 连接器具有相同效果<br>两个 Output Drive -(输出驱动 -)连接器与前面板输出 - 连接器具有相同效果<br><br>后面板端子板上的两个 No Connect(无连接)连接器并使用<br>后面板端子板上的两个 No Connect(无连接)连接器未使用<br>常同板端子板上的四叉 - <<br/> <<br/> 110 V/220 V 电源连接器<br>72 针连接器。包括远程感应。<br>两个 Output Drive + (输出驱动 + ) 连接器与前面板输出 + 连接器具有相同效果<br>两个 Output Drive - (输出驱动 - ) 连接器与前面板输出 - 连接器具有相同效果<br>不 Output Sense + and - (输出感应 + 和 - ) 连接器用于远程感应<br>后面板端子板上的两个 No Connect (无连接) 连接器未使用<br>后面板端 110 V/220 V 电源连接器<br>12 针连接器。包括远程感应。<br>两个 Output Drive + (输出驱动 + ) 连接器与前面板输出 + 连接器具有相同效果<br>两个 Output Sense + and - (输出感动 - ) 连接器与前面板输出 - 连接器具有相同效果<br>后面板端子板上的两个 No Connect (无连接) 连接器未使用<br>后面板端子板上的两个 No Connect (无连接) 连接器未使用<br>端口模式控制进行配置。 4. 110 V/220 V 电源连接器<br>5. 12 针连接器。包括远程感应。<br>两个 Output Drive + (输出驱动 +) 连接器与前面板输出 + 连接器具有相同效果<br>两个 Output Drive - (输出驱动 -) 连接器与前面板输出 - 连接器具有相同效果<br>两个 Output Sense + and - (输出感应 + 和 -) 连接器用于远程感应<br>后面板端子板上的两个 No Connect (无连接) 连接器未使用<br> 110 V/220 V 电源连接器<br>12 针连接器。包括远程感应。<br>两个 Output Drive + (输出驱动 +) 连接器与前面板输出 + 连接器具有相同效果<br>两个 Output Drive - (输出驱动 -) 连接器与前面板输出 - 连接器具有相同效果<br>两个 Output Sense + and - (输出感应 + 和 -) 连接器用于远程感应<br>后面板端子板上的两个 No Connect (无连接) 连接器未使用<br>后面板端子板上

- 
- 

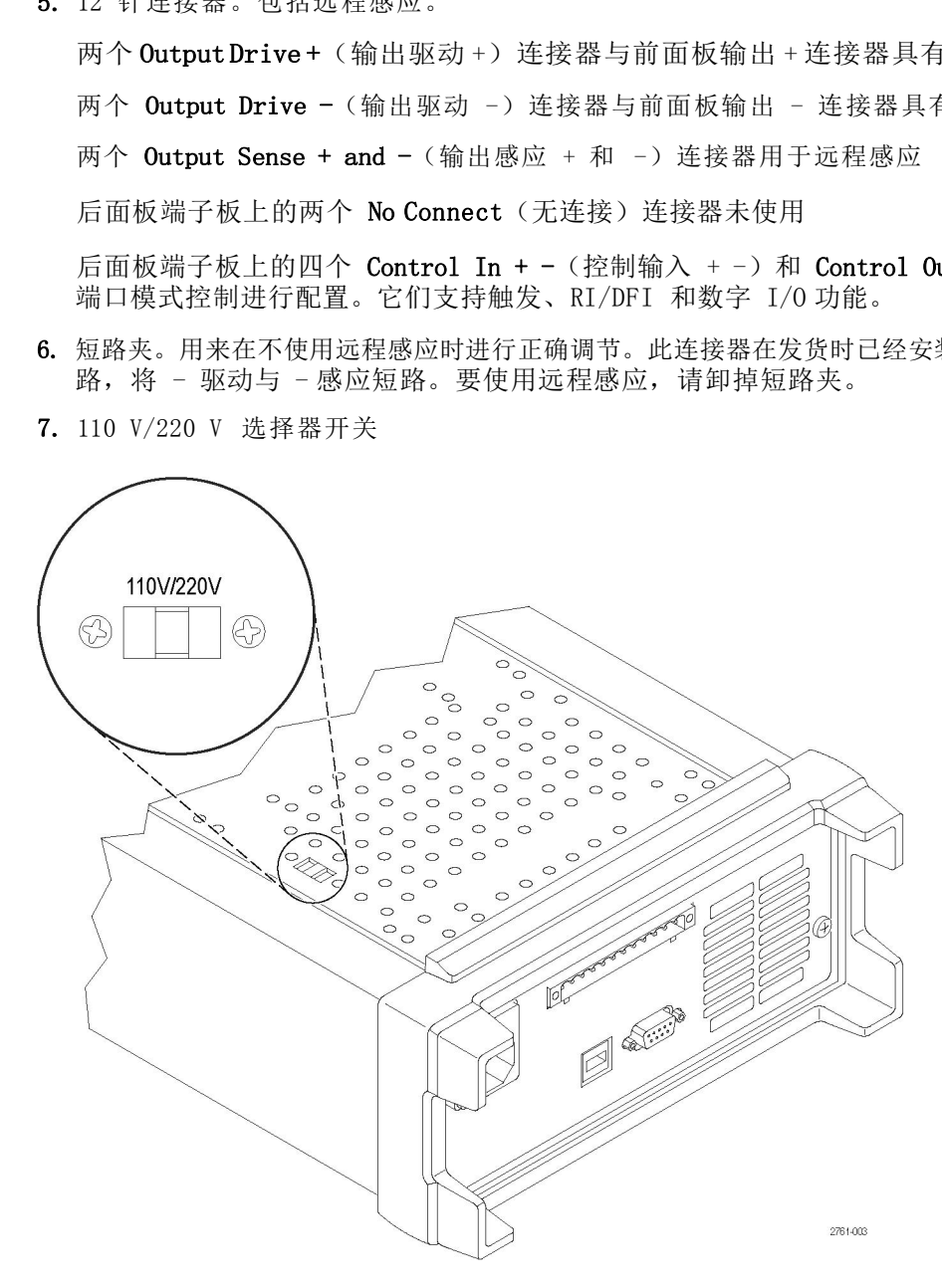

## 前面板操作

前面板操作<br>电源在开机后几秒钟内,将在显示器的上面一行显示实际电压和电流输出值,在下面一行显示电压和 电流设<br>定值。<br>可通过在前面板上按下 On/Off (开/关) 按钮来启用或禁用电源的输出。当输出关闭时,显示器上在 电流和<br>电压值的右侧将出现 OFF (关闭) 消息。<br>PWS4205、PWS4305、PWS4323、PWS4602 和 PWS4721 用户手册 www hyxyyq.con 13 电源在开机后几秒钟内,将在显示器的上面一行显示实际电压和电流输出值,在下面一行显示电压和 电流设 定值。

可通过在前面板上按下 On/Off(开/关)按钮来启用或禁用电源的输出。当输出关闭时, 显示器上在 电流和 电压值的右侧将出现 OFF(关闭)消息。

显示器通过屏幕消息来显示电源的当前工作状态。当电源在恒定电压模式下工作时,显示 CV 消息。当电源 在恒定电流模式下工作时,显示 CC 消息。

说明: 如果已使用密码锁定前面板,请在按下功能按钮(V-set(电压设置)、I-set(电流设置)、 Save(保存)、Recall(调出)或 Shift(切换))后输入正确的密码,然后就可以更改设置。

说明: 要取消功能操作(V-set(电压设置)、I-set(电流设置)、Save(保存)、Recall(调出) 或 Shift(切换)),请按下 Esc(退出)按钮。 显示器通过屏幕消息来显示电源的当前工作状态。当电源在恒定电压模式下工作时,显示 CV 消息。当电源<br>在恒定电流模式下工作时,显示 CC 消息。<br>Save(保存)、Recall(调出)或 Shift(切换))后输入正确的密码,然后就可以更改设置。<br>Save(保存)、Recall(调出)或 Shift(切换))后输入正确的密码,然后就可以更改设置。<br>或 Shift(切换)),请按下 Esc (退出)按钮。<br>**对仪器进行应用配置**<br>苯单系统包含 並不命通过屏幕宿起,同一下,而且下午的。当电离在国定电压候式下上作时,並不 CV 涓瑟。 当电源<br>在恒定电流模式下工作时,显示 CC 消息。<br>Save(保存)、Recall(调出)或 Shift(切换))后输入正确的密码,然后就可以更改设置。<br>Save(保存)、Recall(调出)或 Shift(切换))后输入正确的密码,然后就可以更改设置。<br>或 Shift(切换)),请按下 Esc (退出) 按钮。<br>本单系统包含设置,例如 OVP 和

#### 对仪器进行应用配置

本电源的特点在于它具有恒定电压/恒定电流自动转换功能。通过此功能,仪器可在随负载变化而发 生的恒定电压模式到恒定电流模式的转换时保持不间断操作。恒定电流和恒定电压模式的交叉点称为 转换点。

例如,如果针对此时的负载,电源在恒定电压模式下工作,电源将提供一个受控制的输出电压。随着 负 载的增加,输出电压将保持恒定,直至达到预置的电流限制。然后将发生转换。此时,输出电流变 为恒 定,而输出电压将根据进一步的负载增加按比例降低。

转换通过前面板的 CC 和 CV 消息指示。如果 CV 消息出现, 则仪器在恒定电压模式下工作。如果 CC 消息出现,则仪器在恒定电流模式下工作。

菜单系统包含设置,例如 OVP 和 Max Volt(最大电压)用于确定电源的最大电压输出和设置,例如<br>Save Last(保存最后值)和 Output Recall(输出调出)用于确定仪器在开机时如何初始化。<br>本电源的特点在于它具有恒定电压/恒定电流自动转换功能。通过此功能,仪器可在随负载变化而发<br>使换点。<br>经转换,如果针对此时的负载,电源在恒定电压模式下工作,电源将提供一个受控制的输出电压。随着 负<br>载的点,如果针对此时的负载,电源在 菜单系统包含设置,例如 OVP 和 Max Volt(最大电压)用于确定电源的最大电压输出和设置,例如 Save Last (保存最后值)和 Output Recall (输出调出)用于确定仪器在开机时如何初始化。<br>Save Last (保存最后值)和 Output Recall (输出调出)用于确定仪器在开机时如何初始化。<br>生电源的特点在于它具有恒定电压/恒定电流自动转换功能。通过此功能,仪器可在随负载变化而发<br>生物点。<br>经典点。<br>物数 采取系统包含度直,例如 100PP 和 Max Volt(最大电压》用于确定电源的最大电压输出和效化。<br>Save Last (保存最后值) 和 Output Recall (输出调出) 用于确定仪器在开机时如何初始化。<br>本电源的特点在于它具有恒定电压/恒定电流自动转换功能。通过此功能,仪器可在随负载变化而发<br>生的恒定电压模式到恒定电流模式的转换时保持不同断操作。恒定电流和恒定电压模式的交叉点称为<br>转换点。<br>例如,如果针对此时的负载,电源在 本电源的特点在于它具有恒定电压/恒定电流自动转换功能。通过此功能,仪器可在随负载变化而发生的恒定电压模式到恒定电流模式的转换时保持不间断操作。恒定电流模式使成的空叉点称为例何,如果针对此时的负载,电源在恒定电压模式下工作,电源将提供一个受控制的输出电压。随着 负例如,如果针对此时的负载,电源在恒定电压模式下工作,电源将提件一个受控制的输出电压。随着 负责的增加,输出电压将保持恒定,直至达到预置的电流限制。然后将发生转换。此时,输出电流变 消息出现,则仪器在恒定电流模式下工作。<br>在负载减小时,也会自动发生从恒定电流模式到恒定电压模式的转换。例如,假设正在为 12 V 的电池<br>充电。最初,电源的开路电压预置为 13.8 V 。电量较低的电池给电源施加较大的负载,因此电源将在<br>恒定电流模式下工作。可将仪器调整到以 1 A 的速率为电池充电。当电池变为充满状态并且其电压接<br>近 13.8 V 时,负载将会减小,此时电池不再需要满载的 1 A 充电率。电源将转换到恒定电压模式。<br>使用 恒定电流模式下工作。可将仪器调整到以 1 A 的速率为电池充电。当电池变为充满状态并且其电压接近。近 13.8 V 时,负载将会减小,此时电池不再需要满载的 1 A 充电率。电源将转换到恒定电压模式。<br>近 13.8 V 时,负载将会减小,此时电池不再需要满载的 1 A 充电率。电源将转换到恒定电压模式。<br>**初始化默认设置**<br>使用默认设置可将电源量于默认的初始状态。<br>2.打开电源。<br>3.按 Shift(物入)调出默认设置菜单。No(否)和

## 初始化默认设置

使用默认设置可将电源置于默认的初始状态。

- 1. 拆除输出连接器上的所有导线。
- 2. 打开电源。
- 始化默认设置<br>用默认设置可将电源置于默认的初始状态。<br>拆除输出连接器上的所有导线。<br>打开电源。<br>按 Shift(切换)和 Menu(菜单)(1)。>Defaul<sup>:</sup><br>按 Enter(输入)调出默认设置菜单。No(否)和<br>按右箭头键选择 Yes(是)。按 Enter(输入)启<br>Output On/Off = OFF<br>V-Set = 1.000V 打开电源。<br>按 Shift(切换)和 Menu(菜单)(1)。>Defaul<br>按 Enter(输入)调出默认设置菜单。No(否)和<br>按右箭头键选择 Yes(是)。按 Enter(输入)启<br>Output On/Off = OFF<br>V-Set = 1.000V<br>I-Set = 0.1000A<br>Knob Lock = Off<br>Trig Source = Manual 按 Shift (切换) 和 Menu (菜单) (1)。>Defan<br>按 Enter (输入) 调出默认设置菜单。No (否)<br>按右箭头键选择 Yes (是) 。按 Enter (输入)<br>Output On/Off = OFF<br>V-Set = 1.000V<br>I-Set = 0.1000A<br>Knob Lock = Off<br>Trig Source = Manual
- 4. 按 Enter (输入)调出默认设置菜单。No (否) 和 Yes (是) 应出现在显示器上。
- 

 $\lambda$ 为:

- 
- $V-Set = 1.000V$
- $I-Set = 0.1000A$
- 
- 
- 
- OVP Set = Off<br>Max Volt Set = Off
- OVP Set = Off<br>Max Volt Set = Off<br>Out Time Set = Off
- OVP Set = Off<br>Max Volt Set = Off<br>Out Time Set = Off<br>Output Recall = Off OVP Set = Off<br>Max Volt Set = Off<br>Out Time Set = Off<br>Output Recall = Off<br>Save Last = On OVP Set = Off<br>Max Volt Set = Off<br>Out Time Set = Off<br>Output Recall = Off<br>Save Last = On<br>Key Beep = Off OVP Set = Off<br>
Max Volt Set = Off<br>
Out Time Set = Off<br>
Output Recall = Off<br>
Save Last = On<br>
Key Beep = Off<br>
Port Mode = Trigger OVP Set = Off<br>
Max Volt Set = Off<br>
Out Time Set = Off<br>
Output Recall = Off<br>
Save Last = On<br>
Key Beep = Off<br>
Port Mode = Trigger<br>
RI Mode = Off OVP Set = Off<br>
Max Volt Set = Off<br>
Out Time Set = Off<br>
Output Recall = Off<br>
Save Last = On<br>
Key Beep = Off<br>
Port Mode = Trigger<br>
RI Mode = Off<br>
DFI Source = Off OVP Set = Off<br>
Max Volt Set = Off<br>
Out Time Set = Off<br>
Output Recall = Off<br>
Save Last = On<br>
Key Beep = Off<br>
Port Mode = Trigger<br>
RI Mode = Off<br>
DFI Source = Off<br>
Address = 1
- 
- 
- 
- 
- 
- $\blacksquare$  Address = 1

#### 设置电流限制

■ Save Last = On<br>■ Ney Beep = Off<br>■ Port Mode = Trigger<br>■ NI Mode = Off<br>■ DFI Source = Off<br>■ Address = 1<br>设置电流限制<br>对于每种型号,可将电流限制设置为 0 A 到最大电流值之间的值。最大电流额定值显示在仪器的铭 牌<br>上。<br>1.按下 I-set(电流设置)。  $\mathbf{L}$  . ■ Address = 1<br>**设置电流限制**<br>对于每种型号, 可将电流限制设置为 0 A 到最大电流值之间的值。最大电流额定值显示在仪器的铭 牌<br>上。<br>2. 使用数字按键,按下Enter(输入)即输入电流限制。也可使用上下左右箭头键或通用旋钮。<br><br>**设置电压限制**<br>对于每种型号, 可将电压限制设置为 0 V 到仪器铭牌上显示的最大电压额定值。<br>1. 按下 V-set(电压设置)。

- 1. 按下 I-set (电流设置)。
- 2. 使用数字按键,按下Enter(输入)即输入电流限制。也可使用上下左右箭头键或通用旋钮。

#### 设置电压限制

- 1. 按下 V-set(电压设置)。
- 2. 使用数字按键, 按下 Enter(输入)即输入电压限制。也可使用上下左右箭头键或通用旋钮。

#### 保存和调出设置

1. 按下 1-set (电流设置) 。<br>2. 使用数字按键,按下Enter (输入) 即输入电流限制。也可使用上下左右箭头键或通用旋钮。<br>设置 电压 限制<br>对于每种型号,可将电压限制设置为 0 V 到仪器铭牌上显示的最大电压额定值。<br>1. 按下 V-set (电压设置) 。<br>2. 使用数字按键,按下 Enter (输入) 即输入电压限制。也可使用上下左右箭头键或通用旋钮。<br>最多可在设置存储器位置 (1 到 40) 中保存 40 个不同的 2. 使用数字按键,按下Enter(输入)即输入电流限制。也可使用上下左右箭头键或通用旋钮。<br>**设置电压限制**<br>对于每种型号,可将电压限制设置为 0 V 到仪器铭牌上显示的最大电压额定值。<br><br><br>1. 按下 V-set(电压设置)。<br><br>最多可在设置存储器位置(1 到 40)中保存 40 个不同的设置。每个设置都包括设定的电压限制、设 定<br>最多可在设置存储器位置(1 到 40)中保存 40 个不同的设置。每个设置都包括设定的电压限制、设 定<br> 2. 使用数字键或箭头键选择要用于存储值的设置存储器(1 到 40)。

#### 保存设置:

- 1. 设置电源(电压和电流限制以及保护菜单设置)后, 按下 Save (保存) 按钮。
- 
- 3. 按下 Enter(输入)确认该存储器位置。

#### 调出设置:

- 1. 按下 Recall (调出) 。
- 2. 使用数字键或箭头键选择要从中调出设置的设置存储器。
- 3. 按下 Enter(输入)。

#### 设置最大电压

出<br>**设置最大电压**<br>此控制将确定可使用V-set(电压设置)控制设置的最大电压。它有助于避免在敏感负载上意外施加 过<br>高电压。要设置最大电压,请执行以下步骤:<br>1.按 Shift(切换)和 Menu(菜单)(1)。 高电压。要设置最大电压,请执行以下步骤: 出<br>**设置最大电压**<br>此控制将确定可使用V-set(电压设置)控制设置的最大电压。它有助于避免在敏感负<br>高电压。要设置最大电压,请执行以下步骤:<br>1.按 Shift(切换)和 Menu(菜单)(1)。<br>2.使用箭头键选择 >Protect(保护)。

- 
- 2. 使用箭头键选择 >Protect (保护)。
- **设置最大电压**<br>此差制将确定可使用V-set(电压设置)控制设置的最大电压。它有助于避免在敏感负载上意外施加 过<br><br>高电压。。要设置最大电压,请执行以下步骤:<br>1.按 Shift(切换)和 Menu(菜单)(1)。<br>2.使用箭头键选择 >Protect(保护)。<br>3.按下 Enter(输入),然后顺时针方向旋转通用旋钮发出一次咔哒声。>Max Volt Set(最大电压 设<br>置)应出现在显示器上。<br><br>4 按下 Enter(输入)、应出 置)应出现在显示器上。
- 4. 按下 Enter(输入)。应出现 Off(关闭)(默认)。
- 5. 使用上下箭头选择 On (打开)。
- 6. 按 Enter(输入)打开最大电压功能。
- 7. 使用数字键或箭头键或通用旋钮更改电压值。该值必须小于电源铭牌上注明的最大电压输出。
- 8. 按下 Enter(输入)。
- 9. 按下 Esc(退出)退出菜单系统。

说明: 默认最大电压为所使用的特定电源的全电压范围。

说明: 调整电压值设置为最大电压限制时,电压额定值会再次闪烁。

#### 设置过电压保护

7. 使用数字键或箭头键或通用旋钮更改电压值。该值必须小于电源铭牌上注明的最大电压输出。<br>8. 按下 Enter(输入)。<br>9. 按下 Enter(输入)。<br><br>说明: 默认最大电压为所使用的特定电源的全电压范围。<br>说明: 渊整电压值设置为最大电压限制时,电压额定值会再次闪烁。<br><br>设置过电压保护<br>如果仪器感应到电压电平高于过电压保护设置的阈值,过电压保护(OVP)将关闭输出并钳制输出上 的<br>电压低于一伏特。<br>1. 桉 Shift(切换)和 电压低于一伏特。 9. 按下 Bsc(退出)退出菜单系统。<br><br><br><mark>说明: 默认最大电压为所使用的特定电源的全电压范围。<br><br>说明: 调整电压值设置为最大电压限制时,电压额定值会再次闪烁。<br><br><br>设置过电压保护<br>如果仪器感应到电压电平高于过电压保护设置的阈值,过电压保护(OVP)将关闭输出<br>电压低于一伏特。<br>1. 按 Shift(切换)和 Menu(菜单)(1)。<br>2. 使用箭头键选择 >Protect(保护)。</mark> 说明: 调整电压值设置为最大电压限制时,电压额定值会再次闪烁。<br>**设置过电压保护**<br>如果仪器感应到电压电平高于过电压保护设置的阈值,过电压保护(OVP)将关闭输出并钳<br>电压低于一伏特。<br>1. 按 Shift(切换)和 Menu(菜单)(1)。<br>2. 使用箭头键选择 >Protect(保护)。<br>3. 按下 Enter(输入)。<br>4. 使用上下箭头键选择 >OVP Set(OVP 设置)。<br>5. 按下 Enter(输入)。 电压低于一伏特。<br><br>1. 按 Shift (切换)和 Menu (菜单) (1)。<br>2. 使用箭头键选择 >Protect (保护) 。<br>3. 按下 Enter (输入) 。<br>5. 按下 Enter (输入) 。<br>6. 选择 On (打开) 。<br>7. 按下 Enter (输入) 。<br>8. 用数字键盘、箭头键或通用旋钮输入所需的 OVP 值。<br>9. 按下 Enter (输入) 。

- 
- 2. 使用箭头键选择 >Protect(保护)。
- 3. 按下 Enter(输入)。
- 
- 5. 按下 Enter(输入)。
- 6. 选择 On(打开)。
- 7. 按下 Enter(输入)。
- 
- 9. 按下 Enter (输入)。

3. 这十 Liter(输入)。<br>|<br>|说明。 当过电压保护功能启用时,下部显示器显示 OVP。当过电压保护功能已经跳闸时,OVP 指示 器<br>|将开关闪烁。<br>|<br>|PWS4205、PWS4305、PWS4323、PWS4602 和 PWS4721 用户手册 3. 按下 Enter (输入) 。<br>4. 使用上下箭头键选择 >OVP Set (OVP 设置) 。<br>5. 按下 Enter (输入) 。<br>6. 选择 On (打开) 。<br>7. 按下 Enter (输入) 。<br>8. 用数字键盘、箭头键或通用旋钮输入所需的 OVP 值。<br>9. 按下 Enter (输入) 。<br>说明, 当过电压保护功能启用时,下部显示器显示 OVP。当过电压保护功能已经跳闸时,OVP 指示 器<br>将开关闪烁。 将开关闪烁。

#### 过电压跳闸后复位电源

1. 确定并清除过电压的原因。过电压的原因可能是电压限制设置过高、外部电压源或设备故障。 2. <sup>按</sup> Output On/Off(输出开/关)按钮以清除 OVP 状态。这将把电源输出置于关闭状态。

#### 开机时调出电源开/关输出状态

此参数确定电源开机后的输出状态为打开还是关闭。如果选择 On(打开), 电源将恢复最后关闭时 **过电压跳闸后复位电源**<br>1. 确定并清除过电压的原因。过电压的原因可能是电压限制设置过高、外部电压源或设备故障。<br>2. 按 Output On/Off (输出开/关) 按钮以清除 OVP 状态。这将把电源输出置于关闭状态。<br>**开机时调出电源开/关输出状态**<br>所参数确定电源开机后的输出状态为打开还是关闭。如果选择 On (打开), 电源将恢复最后关闭时<br>出将返回至 On (打开) 状态。Off (关闭)将禁用该功能,电源在开机时,输出通道 出将返回至 On (打开)状态。Off(关闭)将禁用该功能, 电源在开机时, 输出通道始终被设置为 Off (关闭)。 2. 书上》的门户文化中的原因,这里的原因可能是电压限制设置过高、外部电压源或设备故障。<br>1. 确定并清除过电压的原因。过电压的原因可能是电压限制设置过高、外部电压源或设备故障。<br>2. 按 Output On/Off (输出开/关)按钮以清除 OVP 状态。这将把电源输出置于关闭状态。<br>**开机时调出电源开/关输出状态**<br>此参数确定电源开机后的输出状态为打开还是关闭。如果选择 On (打开) ,电源将恢复最后关闭时<br>所使用的输出状态。如果电 开机时调出电源开/关输出状态<br>此参数确定电源开机后的输出状态为打开还是关闭。如果选择 0n(打开),电源将恢复最后关闭<br>所使用的输出状态。如果电源被关闭或掉电时输出为 0n(打开),则当电源重新开机或电源恢复时 1<br>出将返回至 0n(打开)状态。Off(关闭)将禁用该功能,电源在开机时,输出通道始终被设置为 0f<br>(关闭)。<br>要启用或禁用此控制,请执行以下步骤;<br>1.按 Shift(切换),然后再按 Menu(菜单)(1)按钮。<br>2.使用

要启用或禁用此控制,请执行以下步骤:

- 
- 2. 使用上下箭头键选择 >User(用户)。
- 3. 按下 Enter(输入)。
- 1. 按 SnIrt(切供),然后再按 Menu(来事) (1) 按钮。<br>2. 使用上下箭头键选择 >User(用户)。<br>3. 按下 Enter(输入)。<br>4. 使用上下箭头键选择 Output Recall(输出调出)。<br>5. 按下 Enter(输入)。<br>7. 按下 Enter(输入)。<br>7. 按下 Enter(输入)。<br>8. 按下 Esc(退出)退出菜单系统。<br>说明: 默认选择设置为 Off(关闭)。
- 5. 按下 Enter(输入)。
- 6. 使用上下箭头键选择 On (打开)或 Off (关闭)。
- 7. 按下 Enter(输入)。
- 8. 按下 Esc(退出)退出菜单系统。

#### 开机时调出电源工作参数

此参数决定电源是否要保存其最近的设置(例如电压和电流),以及是否在开机时恢复这些设置。如 果 将此参数设置为 Off(关闭), 则电源在开机时将恢复为默认设置。如果选择 On(打开), 电源 将恢复最后关闭时所使用的状态。 8. 按下 Esc(退出)退出菜单系统。<br>**说明: 默认选择设置为 Off(关闭)。**<br>**开机时调出电源工作参数**<br>此参数决定电源是否要保存其最近的设置(例如电压和电流),以及是否在开机时恢复这些设置。<br>将此参数设置为 Off(关闭),则电源在开机时将恢复为默认设置。如果选择 On(打开)<br>将恢复最后关闭时所使用的状态。<br>要启用或禁用此控制,请执行以下步骤:<br>要启用或禁用此控制,请执行以下步骤:<br>2. 使用箭头键选择 >User(用户)。 开机时调出电源工作参数<br>此参数决定电源是否要保存其最近的设置(例如电压和电流),以及是否在开机时恢复这些设<br>将此参数设置为 Off(关闭),则电源在开机时将恢复为默认设置。如果选择 On(打<del>)</del><br>将恢复最后关闭时所使用的状态。<br>要启用或禁用此控制,请执行以下步骤:<br>1.按 Shift(切换),然后按 Menu(菜单)(1)。<br>2.使用箭头键选择 >User(用户)。<br>3.按下 Enter(输入)。<br>4.使用箭头键选择 Save Last

要启用或禁用此控制,请执行以下步骤:

- 
- 2. 使用箭头键选择 >User(用户)。
- 3. 按下 Enter(输入)。
- 
- 5. 按下 Enter(输入)。
- 6. 使用箭头键选择 On (打开) 或 Off (关闭)。 1. 按 Shift (切怏), 然后按 Menu (来申) (1)。<br>2. 使用箭头键选择 >User (用户) 。<br>3. 按下 Enter (输入) 。<br>4. 使用箭头键选择 Save Last (保存最后值) 。<br>5. 按下 Enter (输入) 。<br>6. 使用箭头键选择 On (打开) 或 Off (关闭) 。<br>7. 按下 Enter (输入) 。<br>8. 按下 Esc (退出) 退出菜单系统。 说<br>明: 默认选择设置为 On (打
- 7. 按下 Enter(输入)。
- 8. 按下 Esc(退出)退出菜单系统。 说

#### 设置按键音

这项控制可打开或关闭在按下任何按钮或任何按键时发出的蜂鸣声。要启用或禁用此功能,请执行以 下 步骤 出<br>**设置按键音**<br>这项控制可打开或关闭在按下任何按钮或任何按键时发出的蜂鸣声。要启用或禁用此功能,<br>步骤<br>1.按 Shift(切换)和 Menu(菜单)(1)。<br>2.使用箭头键选择 >User(用户)。 <sup>出</sup><br>设置按键音<br>这项控制可打开或关闭在按下任何按钮或任何按键时发出的蜂鸣声。要启用或禁用此功能,<br>步骤<br>1.按 Shift(切换)和 Menu(菜单)(1)。<br>2.使用箭头键选择 >User(用户)。<br>3.按下 Enter(输入)。<br>4.使用箭头键选择 >Key Beep(按键音)。<br>5.按下 Enter(输入)。

- 
- 2. 使用箭头键选择 >User(用户)。
- 3. 按下 Enter(输入)。
- 
- 5. 按下 Enter(输入)。
- 6. 使用箭头键选择 On (打开)或 Off (关闭)。 1. 按 Shift (切换) 和 Menu (菜单) (1)。<br>2. 使用箭头键选择 >User (用户) 。<br>3. 按下 Enter (输入) 。<br>4. 使用箭头键选择 >Key Beep (按键音) 。<br>5. 按下 Enter (输入) 。<br>6. 使用箭头键选择 On (打开) 或 Off (关闭) 。<br>7. 按下 Enter (输入) 。<br>8. 按下 Esc (退出) 退出菜单系统。<br>说明: 默认选择设置为 Off (关闭) 。<br>
- 7. 按下 Enter(输入)。
- 8. 按下 Esc(退出)退出菜单系统。

#### 锁定通用旋钮

要锁定通用旋钮使其无法被用来更改设置或选择菜单项,请执行以下操作: 6. 使用箭头键选择 0n(打开)或 0ff(关闭)。<br>7. 按下 Enter(输入)。<br>8. 按下 Esc(退出)退出菜单系统。<br><br>说明: 默认选择设置为 0ff(关闭)。<br><br>锁定通用旋钮<br>要锁定通用旋钮<br>要锁定通用旋钮(<br>其法被用来更改设置或选择菜单项,请执行以下操作:<br>1. 按 Shift(切换)和 Menu(菜单)(1)。<br>2. 使用箭头键选择 >User(用户)。 <mark>说明: 默认选择设置为 Off(关闭)。</mark><br>**锁定通用旋钮**<br>要锁定通用旋钮使其无法被用来更改设置或选择菜单项,请执行以下操作:<br>1. 按 Shift(切换)和 Menu(菜单)(1)。<br>2. 使用箭头键选择 >User(用户)。<br>3. 按下 Enter(输入)。<br>4. 使用箭头键选择 Knob Lock(旋钮锁)。<br>5. 按下 Enter(输入)。

- 
- 2. 使用箭头键选择 >User(用户)。
- 3. 按下 Enter(输入)。
- 
- 5. 按下 Enter(输入)。
- 6. 使用箭头键选择 On (打开)或 Off (关闭)。
- 7. 按下 Enter(输入)。
- 8. 按下 Esc(退出)退出菜单系统。

#### 使用本地感应

配置电源进行本地感应允许通过两根电线连接到待测设备,但不补偿电线的电压降。

- 4. 使用箭头键选择 Knob Lock (旋钮锁) 。<br>5. 按下 Enter (输入) 。<br>6. 使用箭头键选择 On (打开) 或 Off (关闭) 。<br>7. 按下 Enter (输入) 。<br><br>8. 按下 Esc (退出) 退出菜单系统。<br><br>配置电源进行本地感应允许通过两根电线连接到待测设备,但不补偿电线的电压降。<br>1. 在后面板端子板上, 将电线安装在 DRIVE + 和 SENSE 之间,也 可<br>使用本地感应力的带短路实 。 使用箭头键选择 Knob Lock(旋钮锁)。<br>按下 Enter(输入)。<br>使用箭头键选择 On(打开)或 Off(关闭)。<br>按下 Enter(输入)。<br><br>按下 Esc(退出)退出菜单系统。<br>用本地感应<br>且电源进行本地感应允许通过两根电线连接到待测设备,但不补偿电线的电压降。<br>在后面板端子板上,将电线安装在 DRIVE + 和 SENSE + 之间以及 DRIVE - 和 SENSE - 2<br>使用上面所提到的附带短路夹。(见第 12 页, 5. 按下 Enter (输入) 。<br>6. 使用箭头键选择 On (打开) 或 Off (关闭) 。<br>7. 按下 Enter (输入) 。<br>8. 按下 Esc (退出) 退出菜单系统。<br>配置电源进行本地感应允许通过两根电线连接到待测设备,但不补偿电线的电压降。<br>配置电源进行本地感应允许通过两根电线连接到待测设备,但不补偿电线的电压降。<br>1. 在后面板端子板上,将电线安装在 DRIVE + 和 SENSE + 之间以及 DRIVE - 和
- 

#### 使用远程感应

用远程感应可调节待测设备处的输出电压。这项功能允许补偿在电源前面板端子和待测设备之间电线 上的电 压降。要设置远程感应模式,请执行以下操作: **使用远程感应**<br>1. **起程感应**<br>用远程感应可调节待测设备处的输出电压。这项功能允许补偿在电源前面板端子和待测设备之间电线 上的电<br>压降。要设置远程感应模式,请执行以下操作:<br>1. 卸掉后面板端子板连接器 DRIVE + 和 SENSE + 之间以及 DRIVE - 和 SENSE - 之间的任何跳线 或<br>2. 从 SENSE + 和 SENSE – 到待测设各连接一对感应导线 使用远程感应<br><br>用远程感应可调节待测设备处的输出电压。这项功能允许补偿在电源前面板端子和待测设备之间电线 上自<br>压降。要设置远程感应模式,请执行以下操作:<br>1. 卸掉后面板端子板连接器 DRIVE + 和 SENSE + 之间以及 DRIVE - 和 SENSE - 之间的任何跳线<br>短路夹。<br>2. 从 SENSE + 和 SENSE - 到待测设备连接一对感应导线。<br>ま會, 为保证系统稳定性,请在 PWS4000的完积咸应端子与负载之间使 **使用远程感应**<br>用远程感应可调节待测设备处的输出电压。这项功能允许补偿在电源前面板端子和待测设备之间电线 上的电压降。要设置远程感应模式,请执行以下操作:<br><br>1. 卸掉后面板端子板连接器 DRIVE + 和 SENSE + 之间以及 DRIVE - 和 SENSE - 之间的任何跳线 或<br>短路夹。<br>2. 从 SENSE + 和 SENSE - 到待测设备连接一对感应导线。<br>注意: 为保证系统稳定性,请在 PWS4000的远程感应端子与负 使用远程感应<br>用远程感应可调节特测设备处的输出电压。这项功能允许补偿在电源前面板端子和待测设备之间电线 上的可以<br>正降。要设置远程感应模式,请执行以下操作:<br>1. 卸掉后面板端子板连接器 DRIVE + 和 SENSE + 之间以及 DRIVE - 和 SENSE - 之间的任何跳线 或<br>短路夹。<br>2. 从 SENSE + 和 SENSE - 到待测设备连接一对感应导线。<br>主意: 为保证系统稳定性,请在 PWS4000的远程感应端子与负载

- 短路夹。
- 

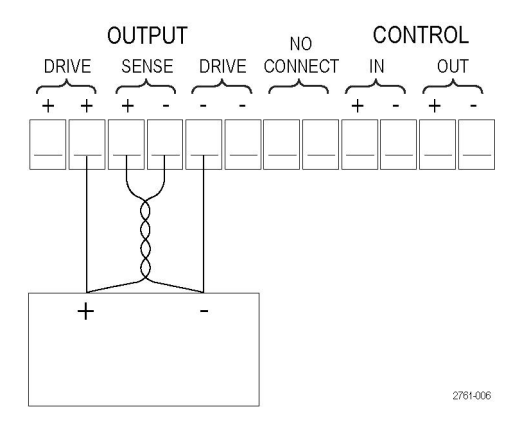

负载(待测设备)

#### 定义电压和电流台阶列表

该列表允许创建最多七个台阶序列,每个台阶含有一个电压电平、电流电平和持续时间。

要定义和保存序列,请执行以下操作:

3. 按下 Enter(输入)。 Recall 1(调出 1)<br>4. 旋转通用旋钮选择要定义或编辑 Recall 1(调出 1)<br>的列表编号。可选择 1 到 7。<br>PWS4205、PWS4305、PWS4323、PWS4602 和 PWS4721 用户手册 www hyxyyq. con <sup>19</sup> 操作 アンプロン アンストリック 似器显示 1. <sup>按</sup> Shift(切换) 和 Menu(菜 单)(1)。 个台阶含有一个电压电平、电流电平和持续时间。<br><br><br>>Default Set(默认设置) 2. 使用箭头键选择 >Edit List(编 辑列表) ^台阶含有一个电压电平、电流电平和持续时间。<br>仪器显示<br>>Default Set(默认设置)<br>>Edit List(编辑列表) 3. 按下 Enter(输入)。 Recall 1(调出 1) 4. 旋转通用旋钮选择要定义或编辑 Recall 1 (调出 1) 的列表编号。可选择 1 到 7。 仪器显示<br>>Befault Set (默认设置)<br>>Edit List (编辑列表)<br>Recall 1(调出 1)<br>Recall 1(调出 1)

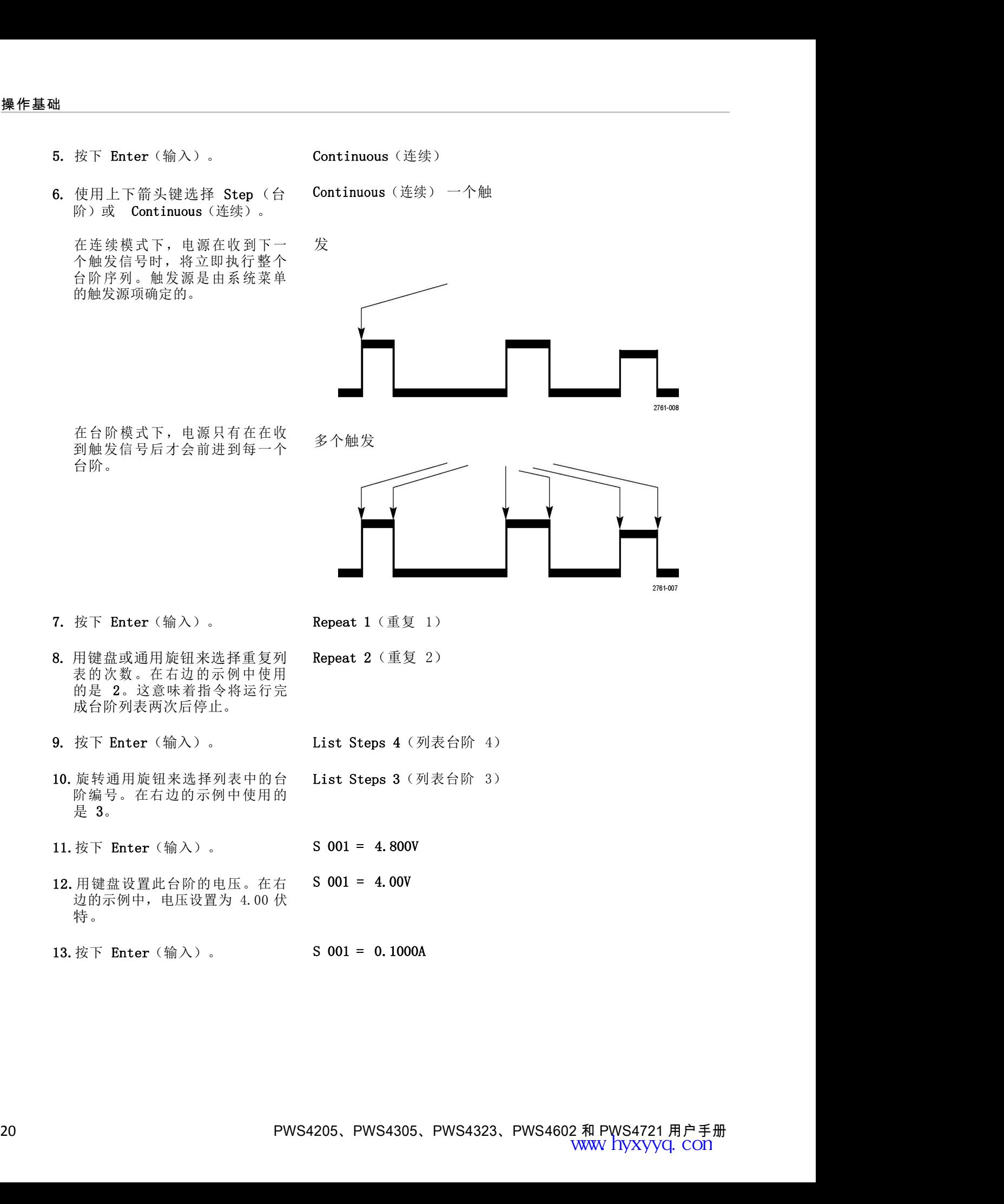

- 14. 用键盘设置此台阶的电流。在右 S 001 = 1.500A 用键盘设置此台阶的电流。在右<br><br>边的示例中, 电流设置为 1.500<br>安培。 安培。  $S \ 001 = 1.500A$ 14. 用键盘设置此台阶的电流。在右 S 001 = 1.500A<br> 边的示例中,电流设置为 1.500<br>安培。<br>15. 按下 Enter(输入)。 S 001 = 0.250 S<br>16. 用键盘设置此台阶的持续时间。 S 001 = 0.100 S
- 
- 16. 用键盘设置此台阶的持续时间。 S 001 = 0.100 S 在右边的示例中,持续时间设置 用键盘设置此台阶的电流。在右<br><br>边的示例中,电流设置为 1.500<br>安培。<br>按下 Enter(输入)。 S 001 = 0.250 S<br>用键盘设置此台阶的持续时间。 S 001 = 0.100 S<br>在右边的示例中,持续时间设置<br>为 0.100 秒。 S 002 = 4.500 V<br>按下 Enter(输入)。 S 002 = 4.500 V |<br>|<br>| S 001 = 1.500A<br>|<br>| S 001 = 0.250 S<br>|<br>| S 001 = 0.100 S 14.用键盘设置此台阶的电流。在右 S 001 = 1.500A<br> 边的示例中,电流设置为 1.500<br><br><br>15. 按下 Enter(输入)。 S 001 = 0.250 S<br><br>16. 用键盘设置此台阶的持续时间。 S 001 = 0.100 S<br>在右边的示例中,持续时间设置<br>为 0.100 秒。 S 002 = 4.500 V<br>17. 按下 Enter(输入)。 S 002 = 4.500
- 
- 14.用键盘设置此台阶的电流。在右<br><br> **15. 按下 Enter**(输入)。<br><br> 5. **Enter**(输入)。<br><br><br> 16. 用键盘设置此台阶的持续时间。<br><br> 5. 001 = 0. 100 S<br><br><br>在右边的示例中,持续时间设置<br>为 0.100 秒。<br><br> 为 0.100 秒。<br><br><br>17. 按下 Enter(输入)。<br><br> S 002 = 4.500 V<br><br><br>18. 对于上面第 10 步中选择的每个<br> S 002 = 4.5 用键盘设置此台阶的电流。在右<br><br>边的示例中,电流设置为 1.500<br>安培。<br>按下 Enter(输入)。 S 001 = 0.250 S<br>用键盘设置此台阶的持续时间。 S 001 = 0.100 S<br><br>石右边的示例中,持续时间设置<br>为 0.100 秒。<br>按下 Enter(输入)。 S 002 = 4.500 V<br>对于上面第 10 步中选择的每个 Save List 1(保存列表 1)<br>台阶编号,重复第 11 至 17<br> 步。 S 001 = 1.500A<br>S 001 = 0.250 S<br>S 001 = 0.100 S<br>S 002 = 4.500 V<br>Save List 1 (保存列表 1)

19. 按上下箭头按钮选择要将当前列 >Edit List (编辑列表) 表保存到的列表编号。在此例的 按上下箭头按钮选择要将当前列 >Edit List (编辑列表)<br>表保存到的列表编号。在此例的<br>第4步中,从选择列表 1 开始。<br>现在,可将其保存到可用的 7 个<br>现在,可将其保存到可用的 7 个 按上下箭头按钮选择要将当前列 **>Edit List**(编辑列表)<br>表保存到的列表编号。在此例的<br>第4步中,从选择列表 1 开始。<br>现在,可将其保存到可用的 7 个<br>现在,可将其保存到可用的 7 个<br>列表中的任何一个。 列表中的任何一个。

20.按 Enter(输入)保存列表。

说明: 运行一个列表不会将输出通 道打开。在运行一个列表之前,一定 要设置合适的电压和电流,并将输出 打开。

21. 按下 Esc(退出)退出菜单结构。

说明: 请参阅《程序员手册》了解列表模式功能编程方面的说明指导。

## 运行电压和电流台阶列表

要运行已经定义的电压和电流台阶列表,请执行以下操作:

要设置合适的电压和电流,并将输出<br>11. 按下 Esc(退出)退出菜单结构。<br>12. 按下 Esc(退出)退出菜单结构。<br><br>**运行电压和电流台阶列表**<br>要运行已经定义的电压和电流台阶列表,请执行以下操作:<br><br>1.在运行列表之前,将输出电压设置为需要的电压,然后按 Output On/Off(输出开/关)按钮将输 出<br>1.在运行列表之前,将输出电压设置为需要的电压,然后按 Output On/Off(输出开/关)按钮将输 出<br>9.当<sup>长可</sup> 打开。

>Edit List (编辑列表)<br>)

- 11. 按下 Bsc(退出)退出菜单结构。<br>12. 按下 Bsc(退出)退出菜单结构。<br><mark>说明: 请参阅《程序员手册》了解列表模式功能编程方面的说明指导。</mark><br>要运行已经定义的电压和电流台阶列表,请执行以下操作:<br>1. 在运行列表之前,将输出电压设置为需要的电压,然后按 Output On/Off(输出开/关)按钮将输 出<br>打开。<br>2. 选择要运行的列表。按 Shift(切换)和 List(列表)(2)。用箭头键、键盘或通用旋钮选择要 使<br> 用的列表。按下 Enter(输入)。电源将等待触发来开始执行列表。触发源是由 Trigger Source (触发源)控制的设置决定的。 **说明: 请参阅《程序员手册》了解列表模式功能编程方面的说明指导。**<br>**运行电压和电流台阶列表**<br>要运行已经定义的电压和电流台阶列表, 请执行以下操作:<br>1. 在运行列表之前, 将输出电压设置为需要的电压, 然后按 Output On/Off(输出开/关)按钮将输 出<br>右开手。<br>2. 选择要运行的列表。按 Shift(切换)和 List(列表) (2)。用箭头键、键盘或通用旋钮选择要 使<br>用的列表。按下 Enter(输入)。电源将等特触发 安ム廿亡经定义的电压和电流旨阶列表, 肩执行以下探下:<br>1. 在运行列表之前, 将输出电压设置为需要的电压, 然后按 Output On/Off (输<br>- 打开。<br>2. 选择要运行的列表。按 Shift (切换) 和 List (列表) (2)。用箭头键、键:<br>- 用的列表。按 For Enter (输入)。电源将等待触发来开始执行列表。触发源是由<br>- (触发源) 控制的设置决定的列表, 请按 Shift (切换) 和 Trigger 2. 选择要运行的列表。按 Shift (切换) 和 List (列表) (2)。用箭头键、<br>用的列表。按下 Enter (输入) 。电源将等待触发来开始执行列表。触发源是<br>(触发源)控制的设置决定的。<br>3. 要使用手动触发来运行选定的列表,请按 Shift (切换) 和 Trigger (触:<br>4. 要停止列表继续运行并将输出关闭,请按 Esc (退出) 。<br><br>说明: 请参阅《程序员手册》了解列表模式功能编程方面的说明指导。<br>用 USB 用的列表。按下 Enter (输入)。电源将等待触发来开始执行列表。按下 Enter (输入)。电源将等待触发来开始执行列表<br>《触发源》控制的设置决定的列表, 请按 Shift (切换) 和 Tri<br>要使用手动触发来运行选定的列表, 请按 Shift (切换) 和 Tri<br>要停止列表继续运行并将输出关闭, 请按 Esc (退出) 。<br><br><br>**リ:** 请参阅《程序员手册》了解列表模式功能编程方面的说明打<br>USB **连接外部计算机**<br>化计算机上
- 
- 4. 要停止列表继续运行并将输出关闭, 请按 Esc(退出)。

说明: 请参阅《程序员手册》了解列表模式功能编程方面的说明指导。

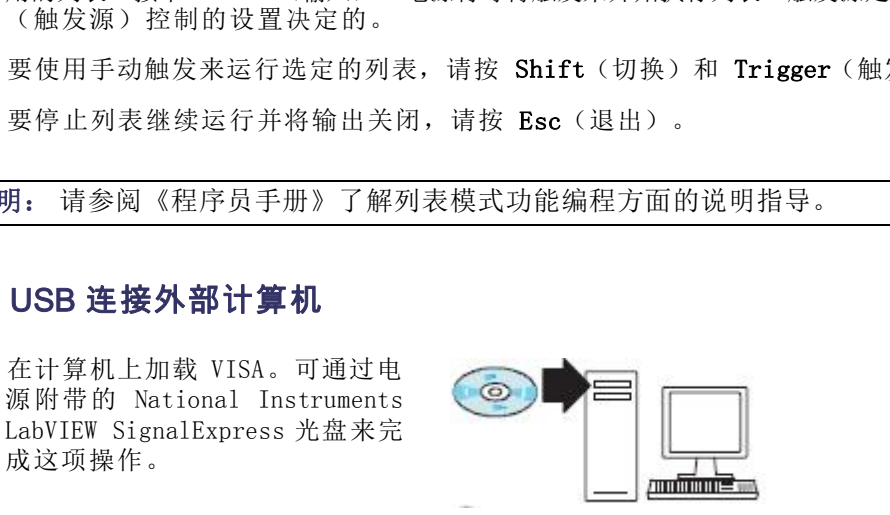

用 USB 电缆将 仪器 与计 算机<br>连接起来。然后,计算机将把<br>电源识别为 USB 设备。 如果<br>安 装 了 National Instruments<br>SignalExpress,计算机还将提供<br>运行该程序的选项。 SignalExpress,计算机还将提供 运行该程序的选项。 用 USB 电缆将 仪器 与计 算机<br>连接起来。然后,计算机将把<br>电源识别为 USB 设备。如果<br>安装 了 National Instruments<br>SignalExpress,计算机还将提供<br>运行该程序的选项。<br>有关加载和运行 SignalExpress<br>的更多信息,请参阅电源附带的<br>WS4000 系列文档浏览器光盘上 的更多信息,请参阅电源附带的 用 USB 电缆将 仪器 与计 算机<br>连接起来。然后,计算机将把<br>电源识别为 USB 设备。 如果<br>安装了 National Instruments<br>SignalExpress,计算机还将提供<br>NamalExpress,计算机还将提供<br>运行该程序的选项。<br>有关加载和运行 SignalExpress<br>NB更多信息,请参阅电源附带的<br>Namual(连接安装手册)。也可<br>Manual(连接安装手册)。也可<br>Manual(连接安装手册)。也可 Manual (连接安装手册)。也可 | BBBBBBee6。 从以下位置下载本手册的副本: www.tektronix.com/manuals。 自動線性がある。<br>有关加载和运行 SignalExpress<br>的更多の系列文档浏览器光盘上<br>PWS4000系列文档浏览器光盘上<br>Monnectivity Installation<br>Manual (连接安装手册)。也可<br>从以下位置下载本手册的副本:<br>www.tektronix.com/manuals。<br>WWSKEXF<br>SHORICHEREARS 控制器。<br>THE GPIB 连接外部计算机<br>到 GPIB (IEEE488) 控制器。<br><br>M

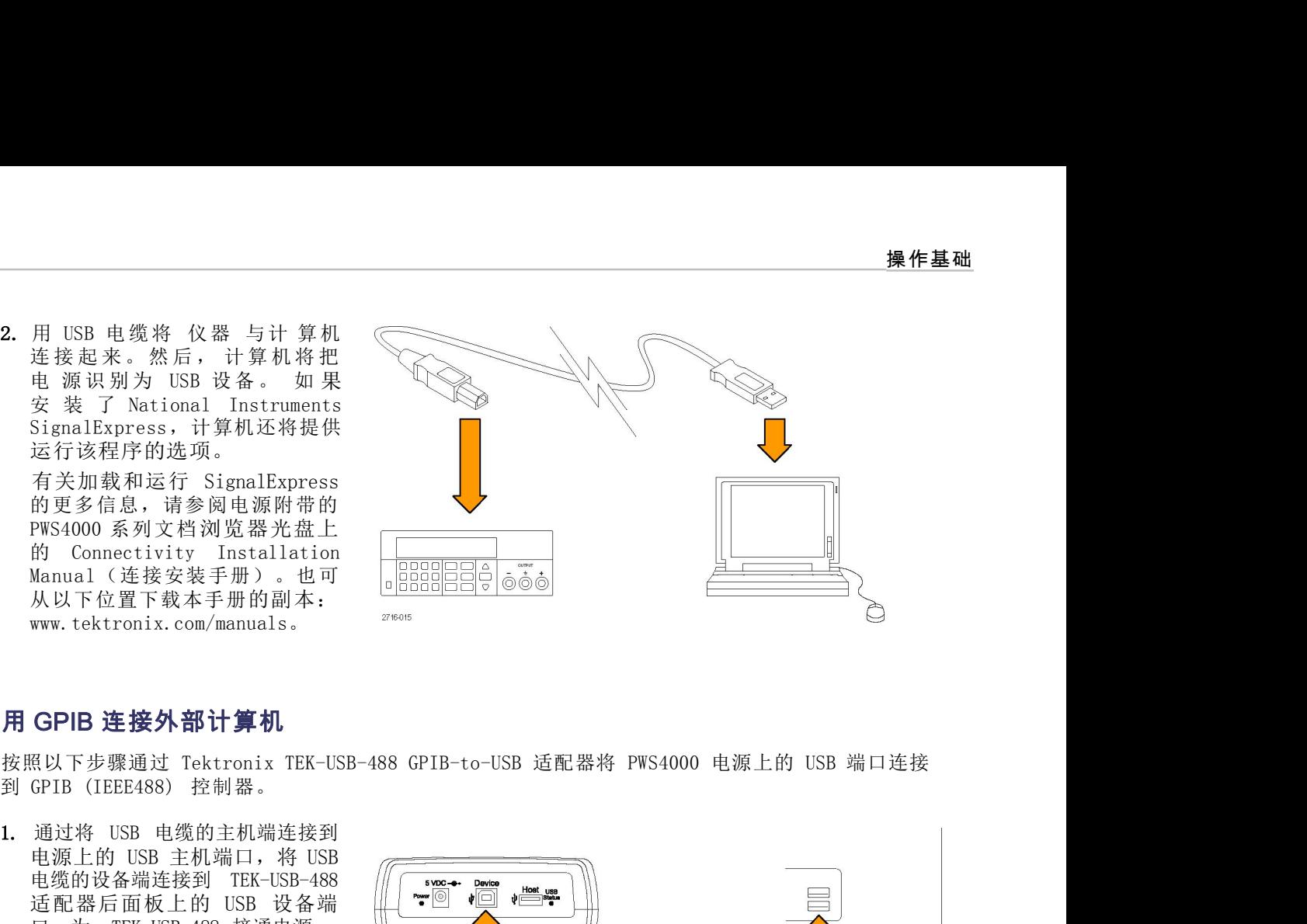

Figure The Manual (连接安装手册)。也可<br><br>从以下位置下载本手册的副本:<br>www.tektronix.com/manuals。<br>www.tektronix.com/manuals。<br><br><br>GPIB 连接外部计算机<br><br><br><br>SEK-USB-488 PEK-USB-488<br>通过将 USB 电缆的主机端连接到<br>电源上的 USB 主机端口,将 USB<br>电缆的设备端连接到 TEK-USB-488<br>适配器后面板上的 USB 设备端<br><br> Hanual (连接安装手册) 。也可<br>Manual (连接安装手册) 。也可<br><br><br><br>从以下位置下载本手册的副本:<br>www.tektronix.com/manuals。<br>www.tektronix.com/manuals。<br>www.tektronix.com/manuals。<br><br><br>GPIB (正**接外部计算机**<br><br><br>GPIB (IEEE488) 控制器。<br>GPIB (IEEE488) 控制器。<br><br>GPIB (IEEE488) 控制器。<br><br> 从以下位置下载本手册的副本:<br>
www.tektronix.com/manuals。<br>
SPIB 连接外部计算机<br>
<br>
照以下步骤通过 Tektronix TEK-USB-488 GPIB-to-USB 适配器将 PWS4000<br>
GPIB (IEEE488) 控制器。<br>
通过将 USB 主机端口,将 USB<br>电缆的基端运接到 TEK-USB-488<br>电缆配器面板上的 USB 设备端<br><br><br><br>口, 为 TEK-USB-488 接通电源。

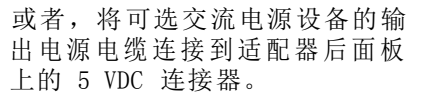

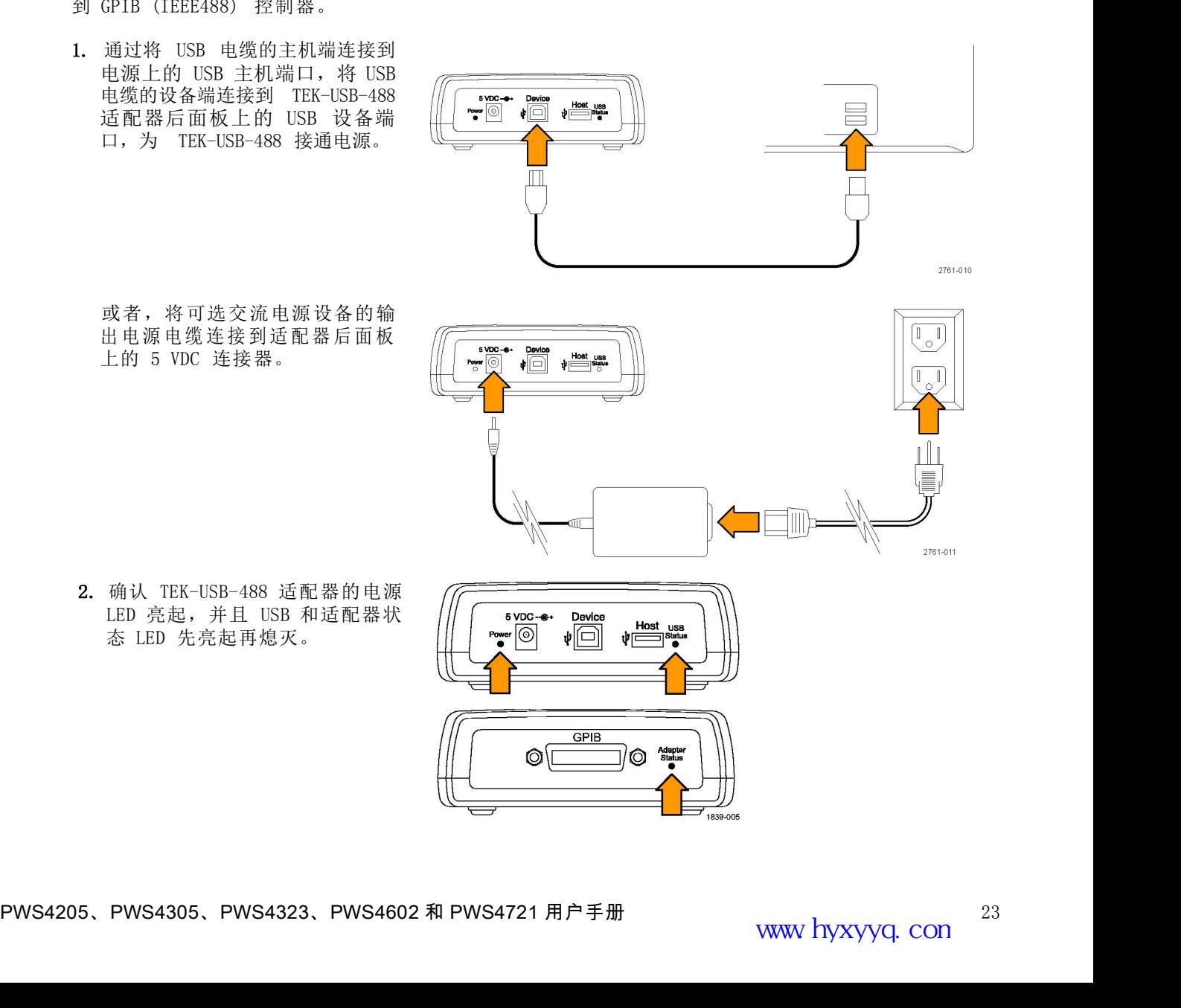

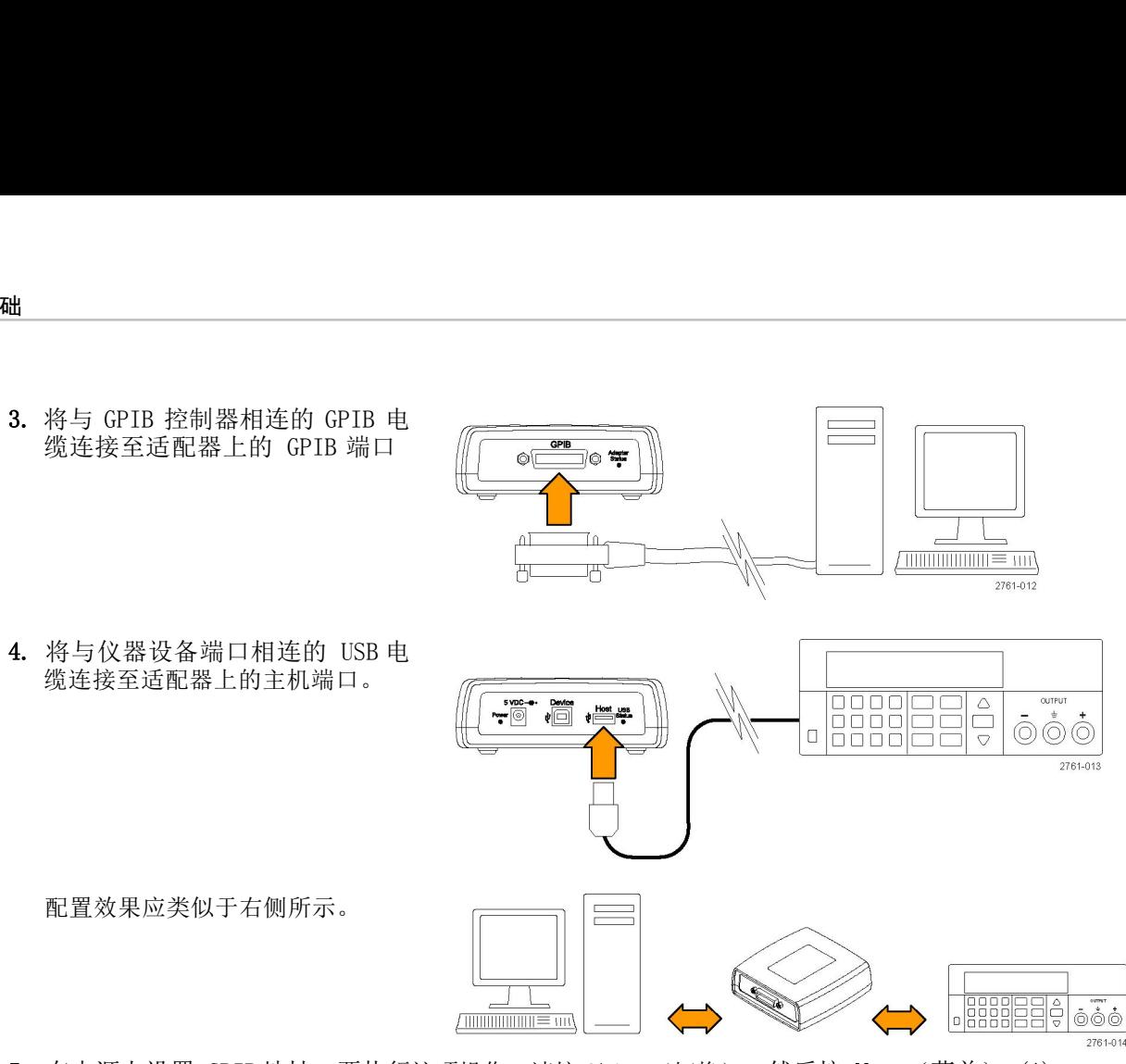

5. 在电源上设置 GPIB 地址。要执行这项操作,请按 Shift(切换),然后按 Menu (菜单) (1)。

6. 使用上下箭头键选择 >System(系统)。

7. 按下 Enter(输入)。

8. 使用上下箭头键选 择 >Address (地址)。

9. 按下 Enter(输入)。

10.使用上下箭头键为电源选择所需的 GPIB 地址。

11. 按下 Esc(退出)退出菜单系统。

#### 北京海洋兴业科技股份有限公司 Œ

24 PWS4205、PWS4305、PWS4303、PWS4323、PWS4602 和 PWS4721 用户手册<br>
24 PWS4205、PWS4305、PWS4323、PWS4602 和 PWS4721 用户手册<br>
24 PWS4205、PWS4305、PWS4323、PWS4602 和 PWS4721 用户手册<br>
24 PWS4205、PWS4305、PWS4323、PWS4602 和 PWS4721 用户手册<br>
24 PWS42 电

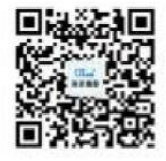